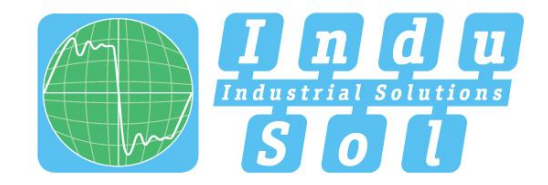

Indu-Sol GmbH - Spezialist für industrielle Netzwerke

# PB-QONE **Benutzerhandbuch**

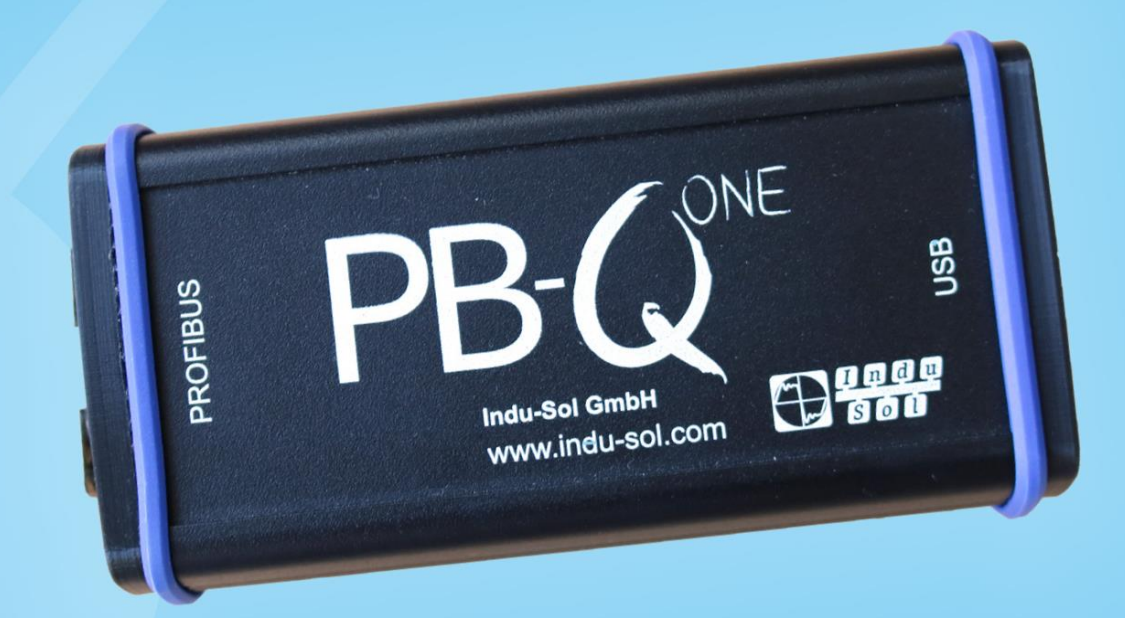

# Diagnose- und Servicetools für PROFIBUS

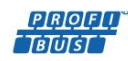

**PROFIT ETHERNET CAN DeviceMet** SafetyBUS p<sup>\*</sup> AS

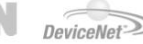

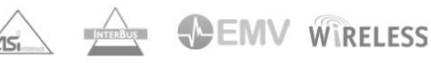

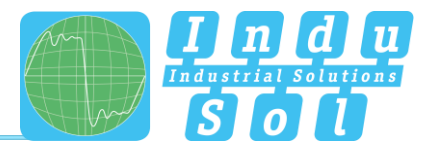

## <span id="page-2-0"></span>Revisionsübersicht

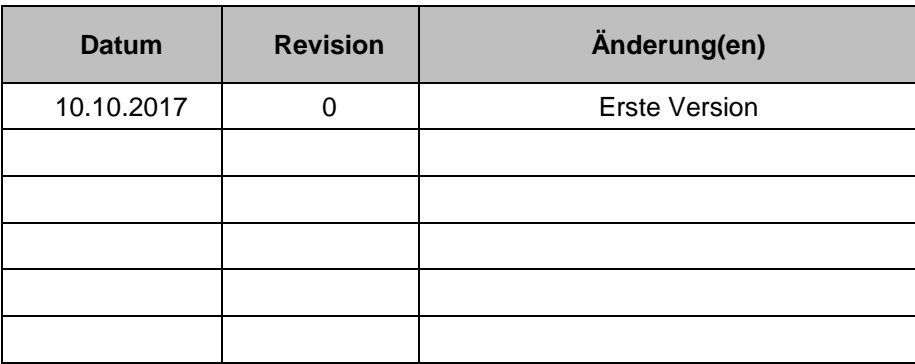

© Copyright 2017 Indu-Sol GmbH

Unangekündigte Änderungen vorbehalten. Wir arbeiten ständig an der Weiterentwicklung unserer Produkte. Änderungen des Lieferumfangs in Form, Ausstattung und Technik behalten wir uns vor. Aus den Angaben, Abbildungen und Beschreibungen dieser Dokumentation können keine Ansprüche abgeleitet werden. Jegliche Vervielfältigung, Weiterverarbeitung und Übersetzung dieses Dokumentes sowie Auszügen daraus bedürfen der schriftlichen Genehmigung durch die Indu-Sol GmbH. Alle Rechte nach dem Gesetz über das Urheberrecht bleiben der Indu-Sol GmbH ausdrücklich vorbehalten.

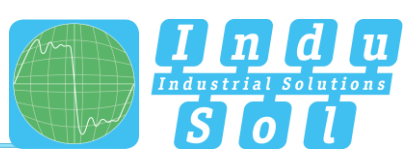

## <span id="page-3-0"></span>**Inhaltsverzeichnis**

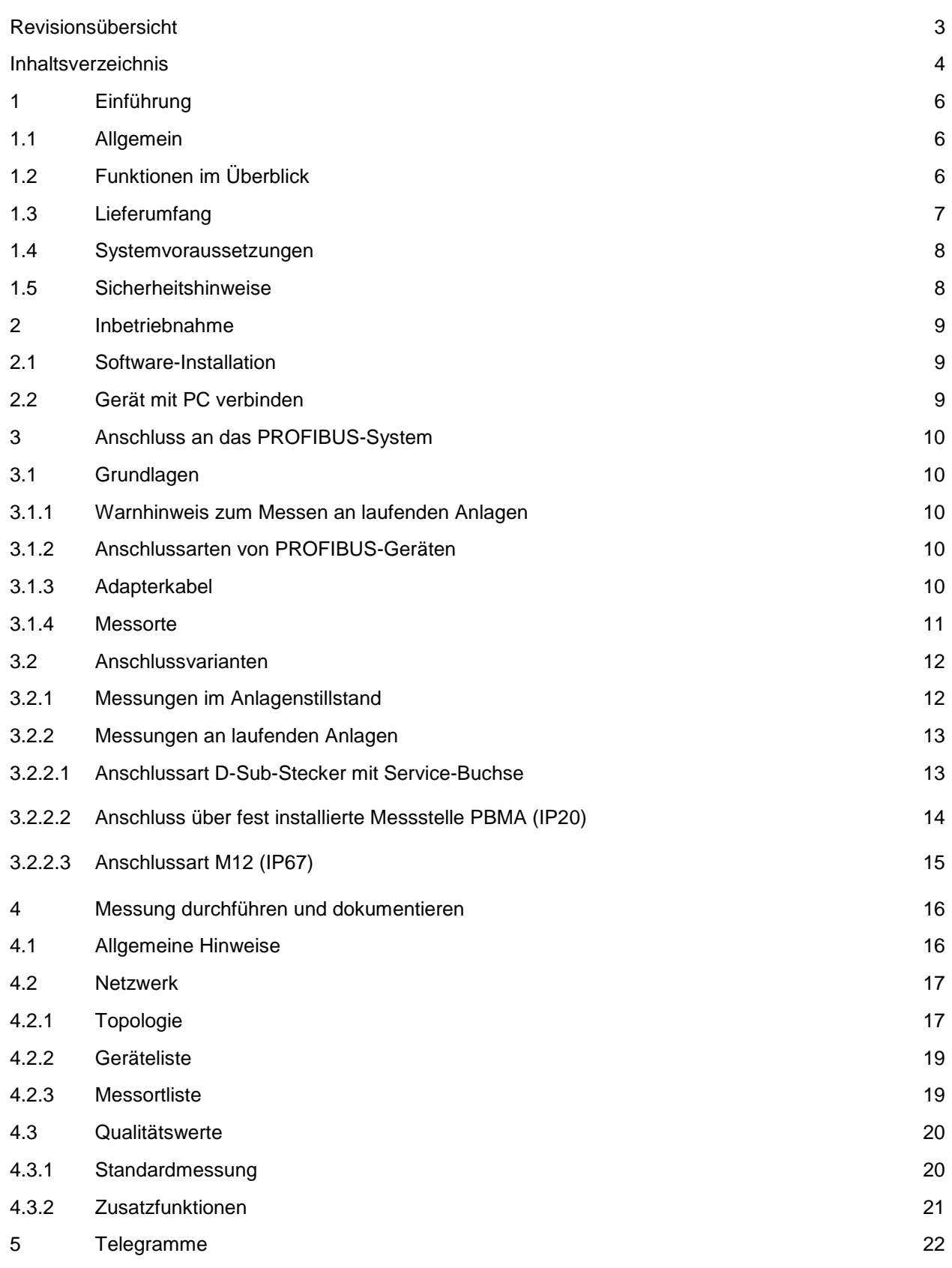

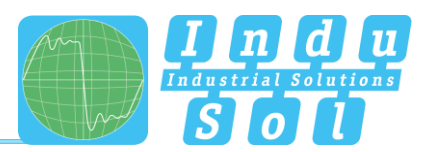

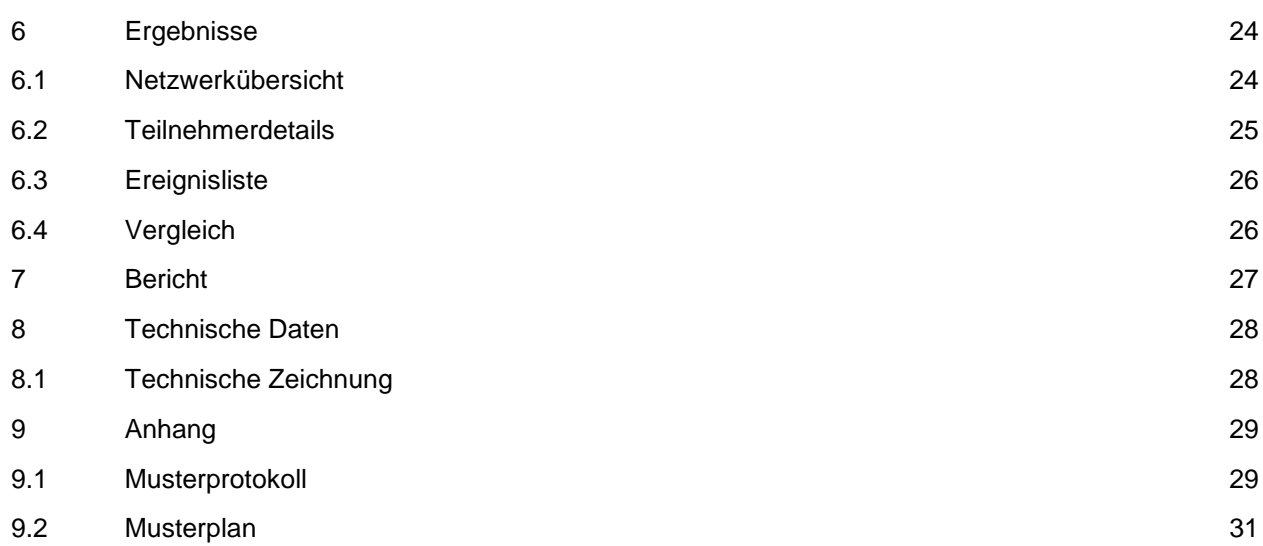

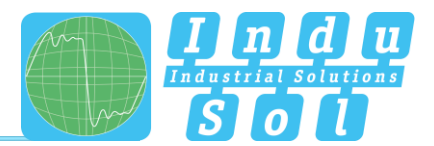

## <span id="page-5-0"></span>**1 Einführung**

#### <span id="page-5-1"></span>**1.1 Allgemein**

Der *PB-QONE* ist ein einfach zu bedienendes leistungsfähiges Messgerät zur umfangreichen Prüfung von PROFIBUS Mastersystemen. Damit besteht die Möglichkeit, eine getrennte Bewertung der Busphysik (Signalqualität) und des Telegrammverkehrs durchzuführen. Das Gerät kann somit sowohl für Abnahmemessungen von Neuanlagen mit anschließender Protokollierung als auch für eine gezielte Fehlersuche in bestehenden Anlagen eingesetzt werden.

Darüber hinaus erlaubt der integrierte Mastersimulator eine Prüfung der Kommunikationsqualität, ohne dass die SPS dazu betriebsbereit sein muss. Auf diese Weise können ganze Anlagen als auch einzelne Anlagenteile innerhalb der Inbetriebnahmephase vorgeprüft werden, so dass anschließend stabile Bussysteme für eine langfristig störungsfreie Produktion zur Verfügung stehen.

Das Gerät wird über eine USB-Schnittstelle an einen PC oder ein Notebook angeschlossen und mit Spannung versorgt sowie mit Hilfe der zugehörigen Software "Indu-Sol Suite" gesteuert.

#### <span id="page-5-2"></span>**1.2 Funktionen im Überblick**

Der *PB-QONE* kann Sie bei der Überprüfung, Fehlersuche und Ursachenfindung hilfreich unterstützen. Dazu bietet er folgenden Funktionsumfang:

- Rückwirkungsfreie Busankopplung bei laufendem Betrieb über geeignete vorhandene Messstellen
- Automatische Erkennung der verwendeten Baudrate
- Automatische Ermittlung aller in dem Bussystem vorhandenen Teilnehmer (LiveList)
- Teilnehmer- und messortbezogene Anzeige der Signalverhältnisse:
	- o Allgemeiner Qualitätswert
	- o Störspannungsabstand und Flankensteilheit
	- o Oszilloskopanzeige mit Auswahlmöglichkeiten zur detaillierten Auswertung
- Langzeitüberwachung aller Teilnehmer (Dauermessung) mit minimalen, maximalen und durchschnittlichen Qualitätswerten
- Editierbare Messort- und Segmentverwaltung
- Verschleißkotrolle durch Gegenüberstellung der Messwerte mit hinterlegten Messergebnissen
- Integrierter Mastersimulator zur Untersuchung von Anlagen auch ohne Master (Inbetriebnahmephase)
- Echtzeitüberwachung des gesamten Datenverkehrs und Prüfung auf Telegrammfehler mit Einträgen in die Ereignisliste
- Tiefergehende Telegrammanalyse mit Möglichkeiten zur variablen Triggereinstellung
- Einfache Dokumentation der Messergebnisse in Form eines Abnahmeprotokolls sowie des Topologieplans

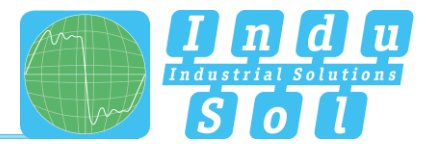

## <span id="page-6-0"></span>**1.3 Lieferumfang**

Der Lieferumfang umfasst folgende Einzelteile:

- Messgerät *PB-QONE*
- Adapterkabel D-Sub 9 pol. (zum Anschluss an das PROFIBUS-System)
- USB-Kabel (2 m)
- CD mit Bedienprogramm "Indu-Sol Suite" sowie Gerätehandbuch

Bitte prüfen Sie vor der Inbetriebnahme den Inhalt auf Vollständigkeit.

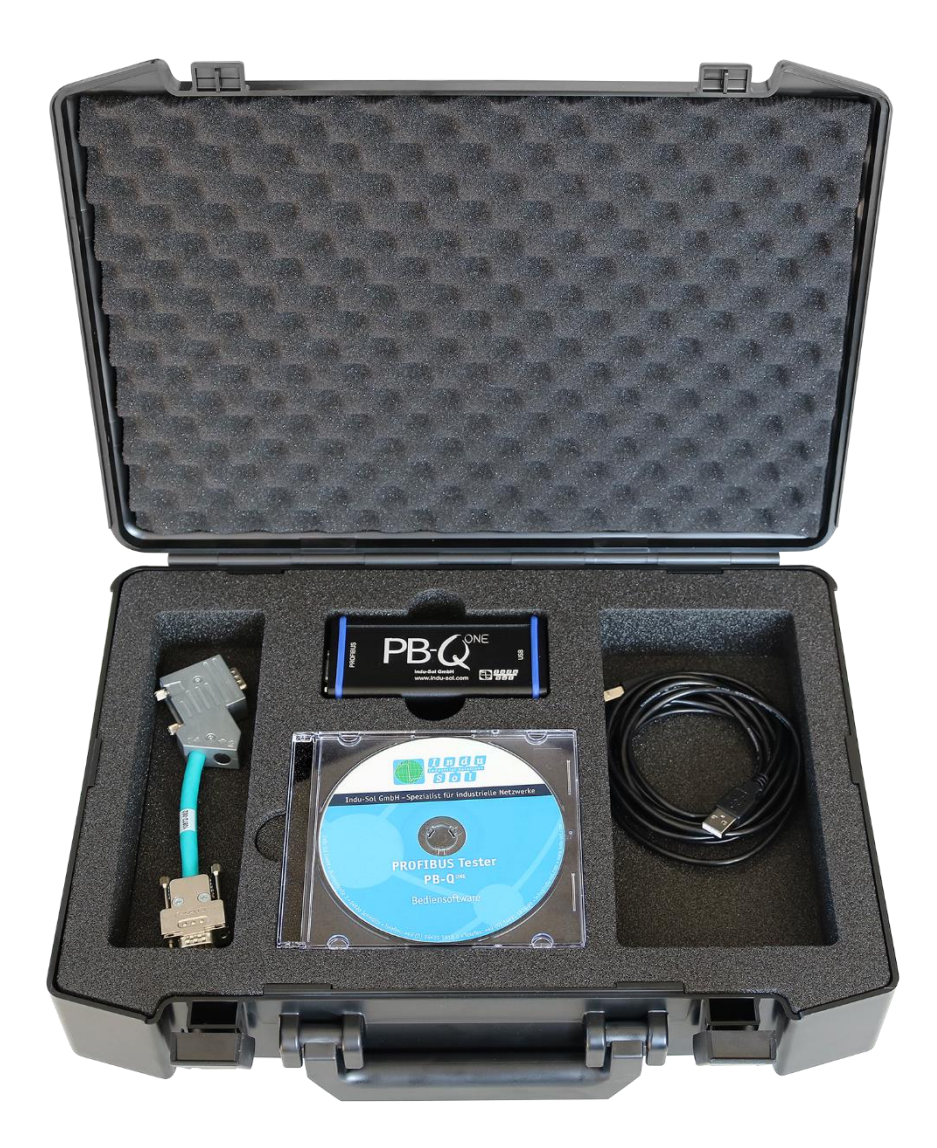

Abbildung 1: *PB-QONE* Auslieferungszustand

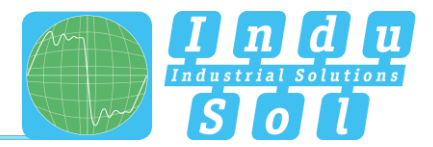

#### <span id="page-7-0"></span>**1.4 Systemvoraussetzungen**

Folgende Windows-Versionen werden unterstützt: Windows 7, Windows 8 und Windows 10.

Für die Hardwareausstattung des eingesetzten PC bzw. Notebooks gelten folgende minimale Anforderungen:

- CPU: Dual Core, Core I3 oder besser
- Arbeitsspeicher: 4 GB
- Bildschirmauflösung: ≥ 1024x768 Pixel (XGA)
- Grafik: DirectX 9.0c fähige Grafikkarte (unterstützen die meisten OnBoard Grafikkarten)
- USB-Schnittstelle: 2.0 (es sollten keine anderen Geräte an dem USB-Hub angeschlossen sein)

#### <span id="page-7-1"></span>**1.5 Sicherheitshinweise**

- Öffnen Sie niemals das Gehäuse des *PB-QONE*
- Bei Öffnung des Gehäuses erlischt sofort jegliche Garantie
- Senden Sie das Gerät bei einem vermutlichen Defekt an den Lieferanten zurück

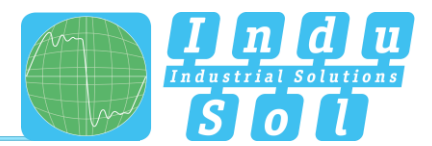

## <span id="page-8-0"></span>**2 Inbetriebnahme**

#### <span id="page-8-1"></span>**2.1 Software-Installation**

Die PC-Software "Indu-Sol Suite" beinhaltet auch den notwendigen USB-Treiber und muss deshalb vor dem ersten Anstecken des *PB-QONE* an den PC oder das Notebook installiert werden.

Die Software "Indu-Sol Suite" wird auf CD-ROM mitgeliefert. Für die Installation werden Administratorrechte benötigt. Startet die CD-ROM nach dem Einlegen nicht automatisch, dann im Hauptverzeichnis die Datei "setup.exe" manuell aufrufen.

Zukünftige Updates finden Sie im Internet auf der Webseite [www.indu-sol.com](http://www.indu-sol.com/) im Downloadbereich.

Die Installation wird nach der Sprachauswahl, der Zustimmung zu der Endnutzer-Lizenzvereinbarung und den Installationseinstellungen auf Ihrem Rechner ausgeführt. Anschließend steht die Software für die folgenden Messungen vollumfänglich zur Verfügung.

#### <span id="page-8-2"></span>**2.2 Gerät mit PC verbinden**

Die Verbindung zum PC bzw. Notebook inklusive der Stromversorgung erfolgt über das mitgelieferte USB-Kabel.

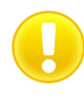

Verbinden Sie das Gerät vorzugsweise direkt mit einem USB-Port am PC oder Notebook. Bei Anschluss über externe USB-Hubs oder an Docking-Stationen von Notebooks können Probleme auftreten.

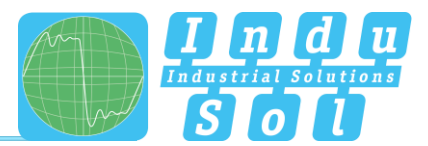

## <span id="page-9-0"></span>**3 Anschluss an das PROFIBUS-System**

#### <span id="page-9-1"></span>**3.1 Grundlagen**

#### <span id="page-9-2"></span>**3.1.1 Warnhinweis zum Messen an laufenden Anlagen**

**Achtung:** Beim Anschluss eines Messgeräts sind Rückwirkungen auf das zu untersuchende System nicht gänzlich auszuschließen. Bei bereits instabilen PROFIBUS-Systemen kann es in seltenen Fällen zu Störungen des Anlagenbetriebs kommen. Die Anschlusshinweise müssen zwingend beachtet werden!

#### <span id="page-9-3"></span>**3.1.2 Anschlussarten von PROFIBUS-Geräten**

Je nach Geräteausführung gibt es verschiedene Varianten, Bus-Module an ein PROFIBUS-Netzwerk anzuschließen:

- Anschluss über Steckverbinder
	- o D-Sub Steckverbinder, meist mit integriertem Abschlusswiderstand und optional mit einer zusätzlichen Service-Buchse
	- o M12-Schraubstecker im Feld für höhere IP-Schutzarten
	- o Spezielle herstellerspezifische Hybridsteckverbinder; in Verbindung mit Spezialkabeln wird damit die Spannungsversorgung über den Bus geführt
- Direkter Kabelanschluss über Klemmen

Aufgrund der typischen Linienstruktur der PB-Netzwerke sind die möglichen Messpunkte meist ausschließlich die Anschlusspunkte der Busteilnehmer. Alternativ hierzu ist der Einsatz von zusätzlichen Messstellen (z.B. Profibus Messadapter – PBMA) denkbar.

#### <span id="page-9-4"></span>**3.1.3 Adapterkabel**

Im Lieferumfang des *PB-QONE* ist das D-Sub-Adapterkabel 9 pol. standardmäßig enthalten. Ein M12- Adapterset ist weiterhin als optionales Zubehör erhältlich.

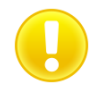

Zum Anschluss an ein PROFIBUS-Netzwerk sind nur die kurzen Originalkabel mit spezieller Anschlussbelegung zu verwenden. Es dürfen nicht gleichzeitig mehr als zwei D-Sub-Stecker an der Service-Buchse kaskadiert werden.

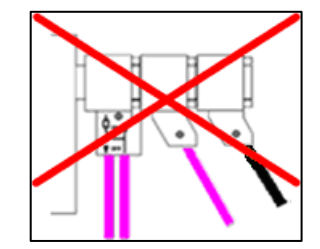

Abbildung 2: Nicht zulässige Kaskadierung von D-Sub-Steckern

Es ist nicht möglich zur Messung aktive Anschlusskabel mit integrierten Repeatern zu verwenden.

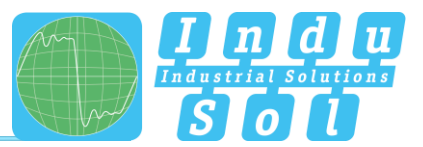

#### <span id="page-10-0"></span>**3.1.4 Messorte**

Grundsätzlich kann mit dem *PB-QONE* an jedem Punkt innerhalb eines PROFIBUS-Systems gemessen werden. Zu beachten ist, dass durch den Einsatz von Repeatern oder Wandlern (OLM, Datenlichtschranken, Funkstrecken) voneinander getrennte physikalische **Segmente** entstehen, welche **einzeln bewertet** werden müssen.

Für eine vollständige tiefergehende Analyse des gesamten PROFIBUS-Systems ist es erforderlich, jeweils am **Anfang** und am **Ende** jedes physikalischen Segments eine Messung durchzuführen. Werden dabei Probleme erkannt, welche nicht auf Anhieb eindeutig klassifizierbar sind, sollte mindestens eine weitere Messung in der Mitte durchgeführt werden.

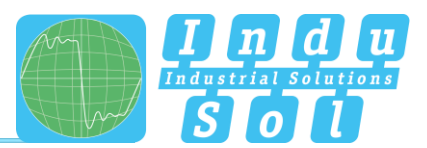

#### <span id="page-11-0"></span>**3.2 Anschlussvarianten**

#### <span id="page-11-1"></span>**3.2.1 Messungen im Anlagenstillstand**

Sind an allen Busteilnehmern D-Sub-Stecker mit zusätzlicher Service-Buchse vorhanden, wird der *PB-QONE* entsprechend Abbildung einfach dort aufgesteckt. Ist ein D-Sub-Stecker ohne Service-Buchse installiert, kann das D-Sub-Adapterkabel unter diesen eingefügt werden. Dabei ist zu beachten, dass eine Kaskadierung von mehr als zwei D-Sub-Steckern unbedingt vermieden werden sollte.

Bei M12-Verbindungstechnik wird das M12-Adapterkabel (optional erhältlich) in den Bus eingeschliffen.

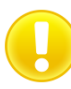

Bei allen Anschlussvarianten, welche eine Adapterinstallation erfordern, muss der Bus aufgetrennt werden. Dabei kommt es zu kurzzeitigen Kommunikationsstörungen, weshalb hierzu ein Anlagenstillstand erforderlich ist.

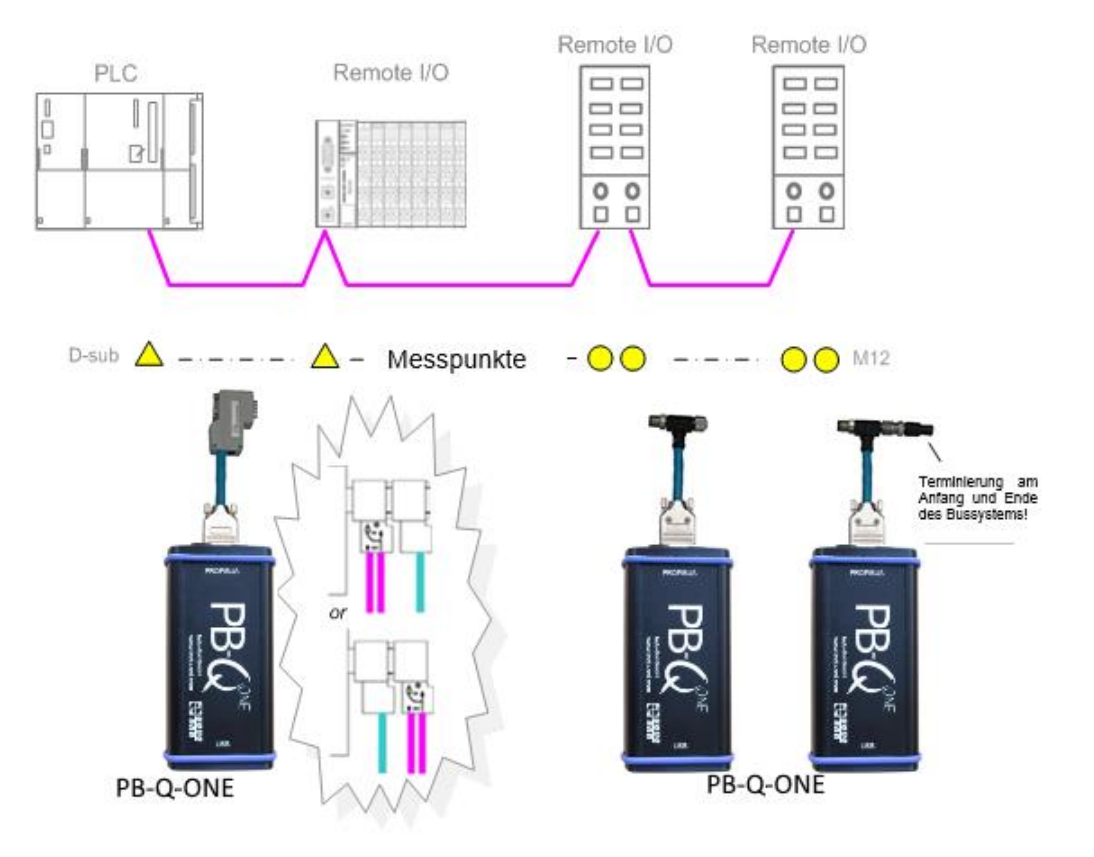

Abbildung 3: Messpunkte bei Anlagenstillstand

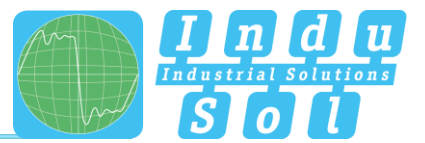

#### <span id="page-12-0"></span>**3.2.2 Messungen an laufenden Anlagen**

An laufenden Anlagen sind keine Eingriffe in das Mastersystem möglich, weil diese automatisch zu Busstörungen und somit zu Produktionsausfällen führen würden. Das Anstecken und Betreiben des *PB-QONE* ist deshalb lediglich an den vorhandenen Messstellen (z.B. PB-Stecker mit Service-Buchse an der CPU) realisierbar. Um möglichst an allen vorhandenen Segmentenden eine Ist-Analyse unter Produktionsbedingungen störungsfrei ausführen zu können ist es deshalb sinnvoll, bereits bei der Anlagenplanung diese mit vorzusehen. Ist das nicht durch den Einsatz entsprechender Stecker möglich, können hierzu die Messadapter (z.B. PBMA – IP20, PBMX – IP67) verwendet werden.

#### <span id="page-12-1"></span>**3.2.2.1 Anschlussart D-Sub-Stecker mit Service-Buchse**

Sind an allen Busteilnehmern D-Sub-Stecker mit zusätzlicher Service-Buchse installiert, kann der *PB-QONE* entsprechend der Abbildung einfach dort aufgesteckt werden.

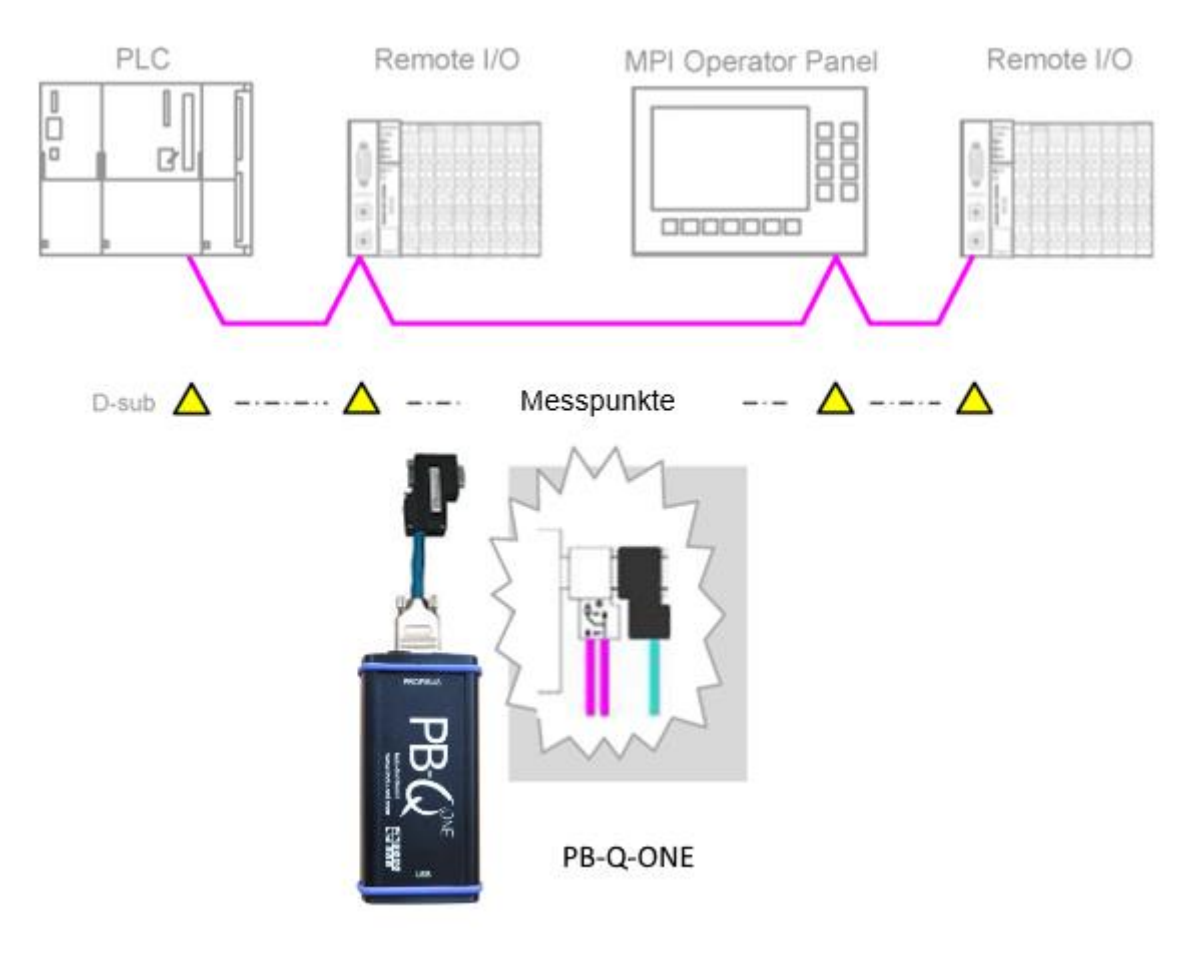

Abbildung 4: Messpunkte über Service-Buchse

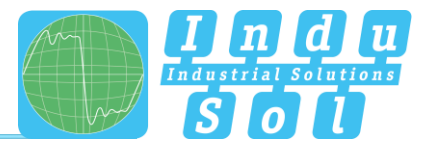

#### <span id="page-13-0"></span>**3.2.2.2 Anschluss über fest installierte Messstelle PBMA (IP20)**

Für Messungen im laufenden Betrieb sind zusätzlich Profibus Messadapter (PBMA) fest mit in das System integriert worden.

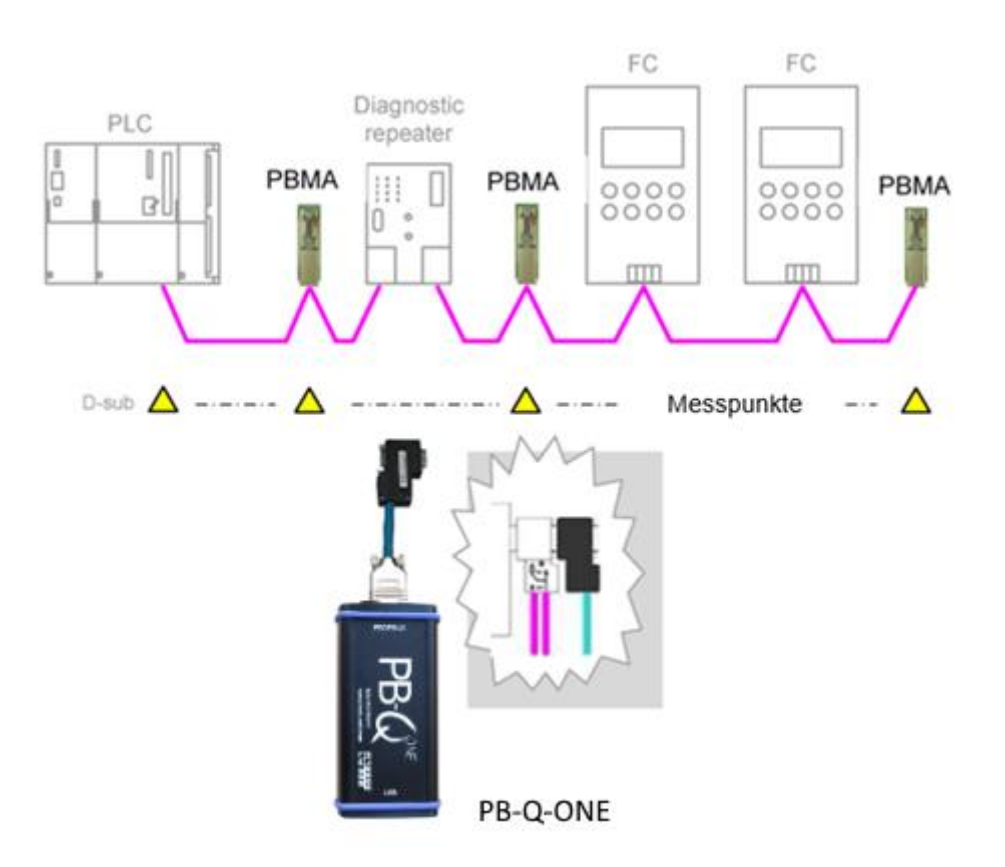

Abbildung 5: Beispiel für fest installierte Messpunkte (PBMA)

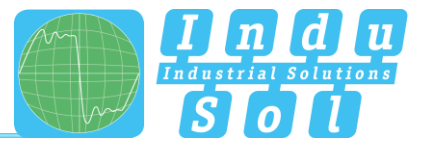

#### <span id="page-14-0"></span>**3.2.2.3 Anschlussart M12 (IP67)**

Für Messungen im laufenden Betrieb unter IP67-Bedingungen sind zusätzlich Profibus Messadapter (PBMX) fest mit in das System integriert worden. Für den Messgeräteanschluss wird der M12-Adapter (optional) benötigt.

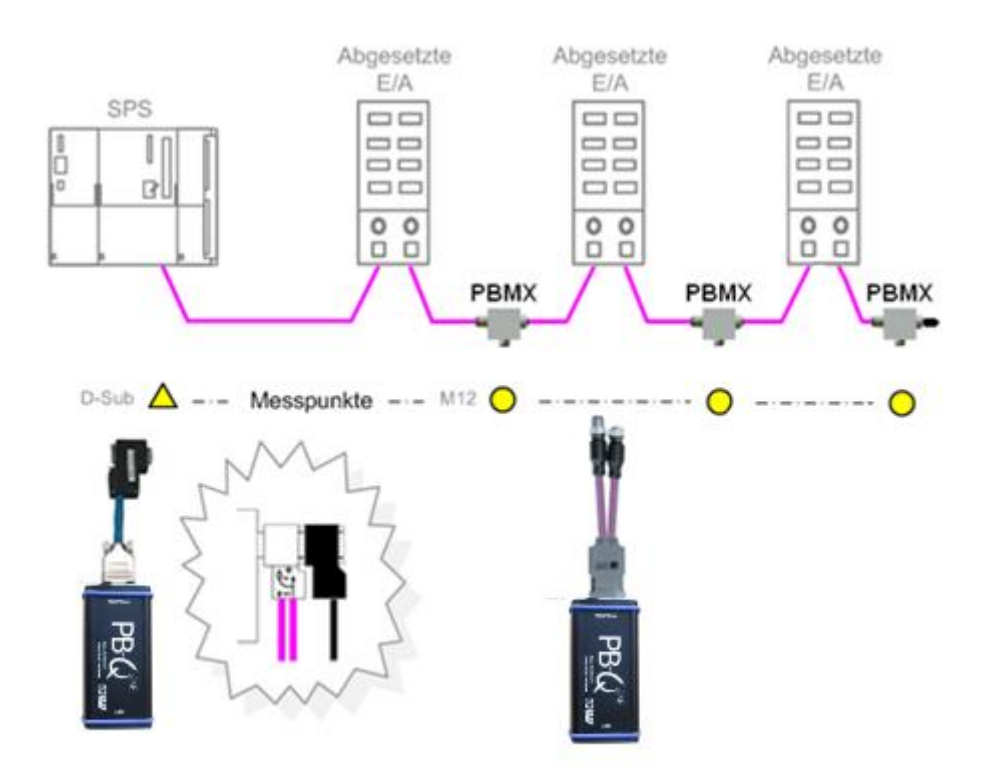

Abbildung 6: Beispiel für fest installierte IP67-Messstelle (PBMX)

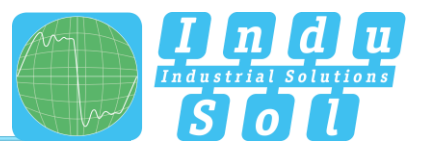

## <span id="page-15-0"></span>**4 Messung durchführen und dokumentieren**

#### <span id="page-15-1"></span>**4.1 Allgemeine Hinweise**

Alle mit dem *PB-QONE* aufgenommen Messwerte sowie die vorgenommenen Einträge werden in einer Messdatei (\*.pbn) zusammengefasst und können darüber gespeichert sowie später wieder aufgerufen werden. Für eine strukturierte Analyse mehrerer Anlagen ist es deshalb sinnvoll, für jedes Mastersystem eine separate Messdatei zu erstellen. Diese kann für spätere Nachmessungen als Ausgangsbasis weiterverwendet werden, um somit auf einfache Weise einen Vorher-Nachher-Vergleich durchzuführen.

Unter dem Punkt "Einstellungen" ist eine Sprachumschaltung Deutsch/Englisch ausführbar.

Über die "GSD-Verwaltung" werden die \*.gsd-Dateien der einzelnen Profibus-Geräte im System abgelegt. In dieser Datei sind die charakteristischen Kommunikationsmerkmale des jeweiligen Slaves definiert. Diese Informationen werden vom *PB-QONE* zur Erkennung des Gerätetyps als auch spezieller herstellerspezifischer Informationen genutzt.

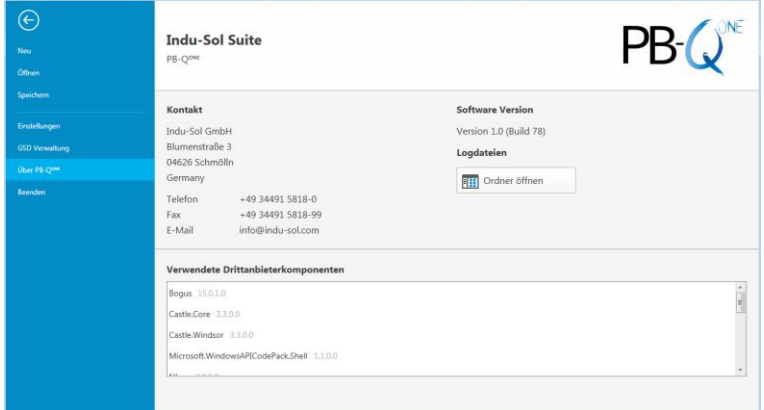

Abbildung 7: Dateimanagment

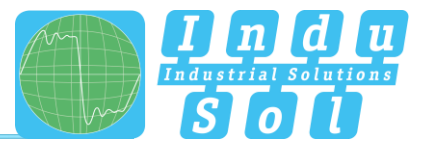

#### <span id="page-16-0"></span>**4.2 Netzwerk**

#### <span id="page-16-1"></span>**4.2.1 Topologie**

Nach dem Verbinden des *PB-QONE* über den USB-Anschluss mit dem Rechner sowie dem Messadapter an das Profibus-System der Anlage wird nach Start der Software die Netzwerkübersicht mit der ermittelten Baudrate dargestellt [\(Abbildung 8\)](#page-16-2).

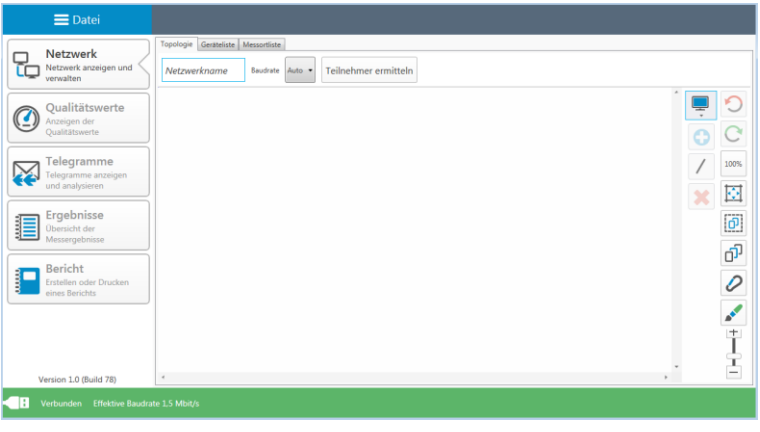

Abbildung 8: Startbildschirm

<span id="page-16-4"></span><span id="page-16-2"></span>In dem Feld "Netzwerkname" können Sie die Anlagenbezeichnung eingeben. Durch Aufruf der Funktion "Teilnehmer ermitteln" werden im Ergebnis die erkannten Geräte in aufsteigender Adressreihenfolge dargestellt [\(Abbildung 9\)](#page-16-3). Diese bilden die Basis für die weiteren Messschritte.

<span id="page-16-3"></span>

| $\equiv$ Datei                                                                                                    | Analge 1 *                                                                                                    |
|----------------------------------------------------------------------------------------------------|----------------------------------------------------------------------------------------------------|
| <b>Netzwerk</b><br>τć<br>Netzwerk anzeigen und<br>verwalten<br>Qualitätswerte<br>Anzeigen der<br>Qualitätswerte<br>Telegramme<br>Telegramme anzeigen<br>und analysieren<br>Ergebnisse<br>謳<br>Übersicht der<br>Messergebnisse<br><b>Bericht</b><br>F<br>Erstellen oder Drucken<br>eines Berichts | Topologie Geräteliste Messortliste<br>Teilnehmer ermitteln<br>Analge 1<br>Baudrate<br>Auto .<br>سم<br>≂<br><b>on an an an an</b><br>00 00000000<br>00 00000000<br>00 00 00 00 00<br>51<br>Slave[3]<br>S1<br>S1<br>Master[2]<br><b>S1</b><br>Slave[4]<br>Slave[5]<br>A<br>$\mathbf{r}$<br>A<br>$\mathbf{r}$<br>$\prime$<br>100%<br>$\overline{M}$<br>ы<br>ь<br>Ŵ<br>$\overline{\omega}$<br>D-O-A-T- |
| Version 1.0 (Build 78)<br>' B<br><b>Effektive Baudrate 1.5 Mbit/s</b><br>Verbunden                                                                                                    |                                                                                                    |

Abbildung 9: Teilnehmerliste

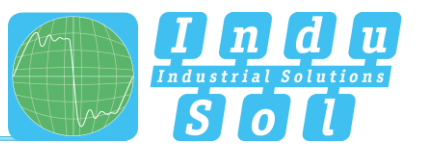

Zur Durchführung strukturierter Messungen sowie einer detaillierten Anlagenbeschreibung bildet der Topologieplan eine notwendige Grundlage. Dazu ist in der Topologie-Übersicht eine vollständige Darstellung der realen Anlagenstruktur mit Gerätebeschreibung, segmentiertem Aufbau und den vorhandenen Messstellen realisierbar. Nach Anwahl der einzelnen Geräte können diese weiter benannt werden (z.B. Gerätetyp, Betriebsmittelkennzeichen). Mit den Werkzeugen aus dem Auswahlmenü ist es möglich, weitere ergänzende Module ohne eigene Profibus-Adresse (Messstellen, Repeater, LWL und Funkwandler) hinzuzufügen und das Gesamtsystem miteinander zu verbinden [\(Abbildung 10\)](#page-17-0).

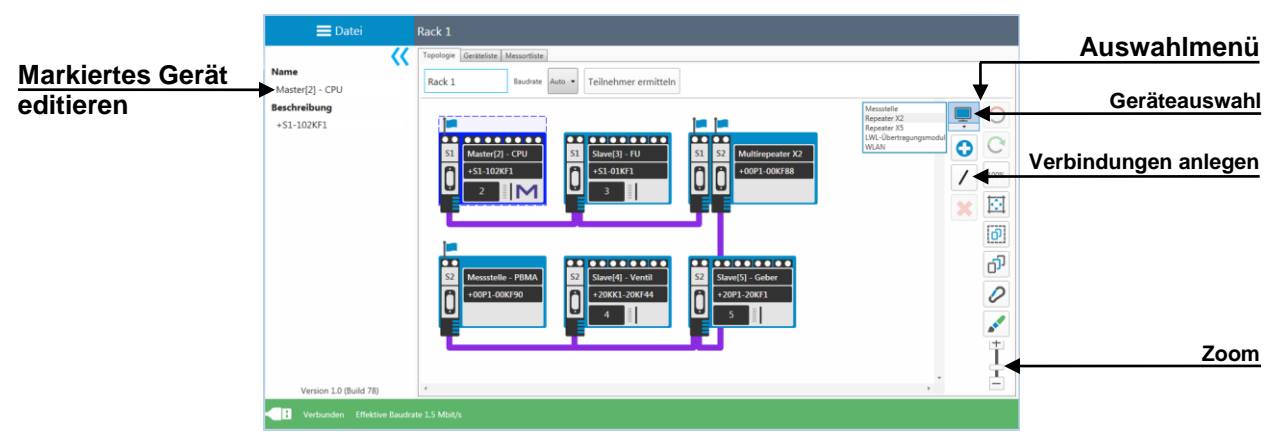

Abbildung 10: Topologie

<span id="page-17-0"></span>Die Segment- und Messortzuordnung geschieht durch Aufruf der entsprechenden Anschlusspunkte an den Endgeräten. Nach Festlegung des Messortes und der Zuordnung zum Segment wird automatisch allen in diesem Segment verbundenen Modulen die entsprechende Segmentnummer zugewiesen [\(Abbildung 11\)](#page-17-1).

<span id="page-17-1"></span>

|                         | $\equiv$ Datei                                                                                                    | Rack 1 *                                                                                                    |
|-------------------------|----------------------------------------------------------------------------------------------------|----------------------------------------------------------------------------------------------------|
| Segmentauswahl          | <b>Zugeordnetes Segment</b><br>×<br>o<br>51                                                                                    | Topologie Geräteliste Messortliste<br>Rack 1<br>Teilnehmer ermitteln<br>Baudrate<br>Auto .                                                                                                    |
| <b>Messort zuordnen</b> | $\overline{S}$<br>Messort entfernen<br>Typ<br>Stecker mit Sub-D Schnittstelle<br><b>Position im Seament</b><br>Nicht angegeben | €<br>پ<br>a p<br>00 00000000<br>00 00 00 00 00<br>mm<br>S1<br>$ S_1 $<br>Slave[3] - FU<br>Master[2] - CPU<br>Multirepeater X2<br>S <sub>2</sub><br>S1<br>n<br>Œ<br>+S1-01KF1<br>A<br>+00P1-00KF88<br>+S1-102KF1<br>100%<br>⊌<br>⊌<br>Ħ<br>١M<br>Ŷ.<br>E |
|                         |                                                                                                    | $\vec{0}$<br>0000000000<br>00 00000000<br>œ<br>S <sub>2</sub><br>S2<br>Slave[5] - Geber<br>Messstelle - PBMA<br>Slave[4] - Ventil<br>S <sub>2</sub><br>n<br>$\mathbf{r}$<br>+20P1-20KF1<br>+20KK1-20KF44<br>+00P1-00KF90<br>ы<br>ь                      |
|                         | Version 1.0 (Build 78)                                                                                                    |                                                                                                    |
|                         | <b>Effektive Baudrate 1.5 Mbit/s</b><br>Verbunden                                                                              |                                                                                                    |

Abbildung 11: Messstellen zuordnen

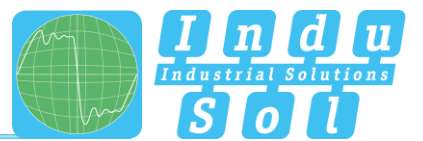

#### <span id="page-18-0"></span>**4.2.2 Geräteliste**

In dem Unterpunkt "Geräteliste" wird ein vollständiger Überblick zu sämtlichen in der Topologie enthaltenen Einträgen tabellarisch wiedergegeben. Auch hier können Eingaben sowie Sortier- und Suchfunktionen ausgeführt werden.

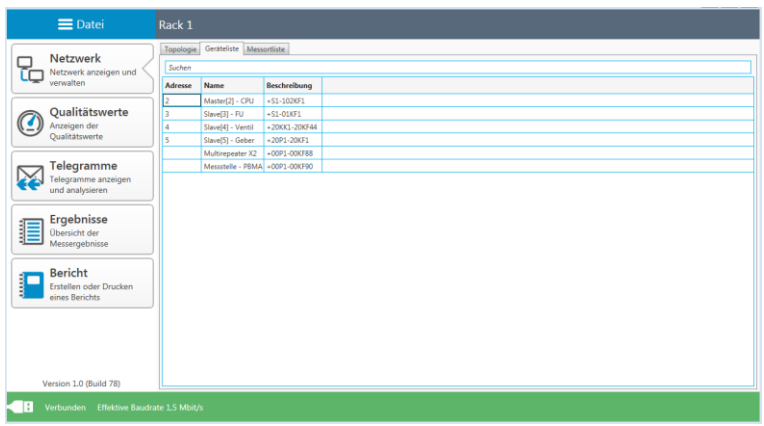

Abbildung 12: Geräteliste

#### <span id="page-18-1"></span>**4.2.3 Messortliste**

Die Messortliste stellt eine segmentbezogene Übersicht zu allen im System angelegten Messorten dar. Den Ausgangspunkt hierzu bilden die Einträge unter dem Reiter "Topologie". Zur Vervollständigung und Konkretisierung der Liste können der Messorttyp (z.B. Stecker mit Sub-D Schnittstelle, PBMA) sowie die Position im Segment (am Anfang oder am Ende) über das jeweilige Drop-Down-Menü zugeordnet werden.

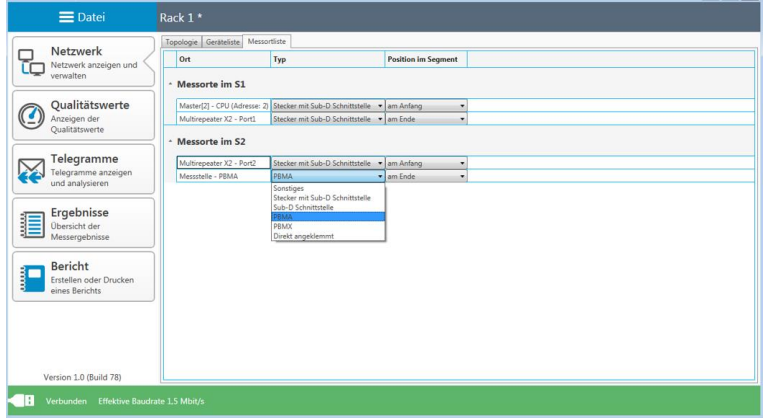

Abbildung 13: Messortliste

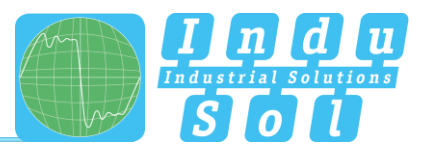

#### <span id="page-19-0"></span>**4.3 Qualitätswerte**

#### <span id="page-19-1"></span>**4.3.1 Standardmessung**

Die Qualitätswerte verkörpern das Hauptkriterium für die Bewertung der physikalischen Kommunikationsverhältnisse. Für eine vollständige Anlagenanalyse sind hierzu Messungen in allen Segmenten jeweils an beiden Enden auszuführen. Als Bezugsbasis dienen die mit der Funktion ["Teilnehmer ermitteln"](#page-16-4) erfassten Geräteadressen.

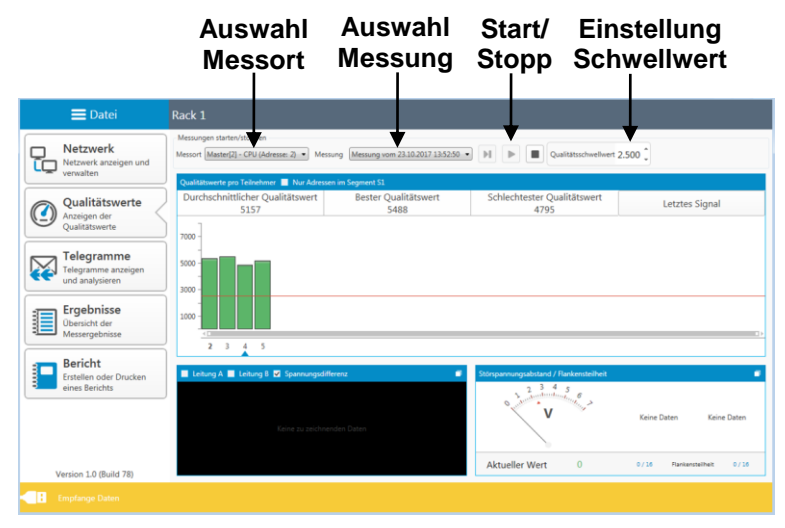

Abbildung 14: Qualitätswerte

Wählen Sie vor dem Beginn der Messung den aktuellen Messort aus. Anschließend können Sie durch Betätigung des entsprechenden Start-Buttons entscheiden, ob eine Einzelmessung oder eine Dauermessung ausgeführt werden soll. Durch Klick auf den Stopp-Button werden diese beendet und die Ergebnisse der Qualitätswerte zum Gesamtsystem angezeigt. Die dabei dargestellten Symbole haben folgende Bedeutung:

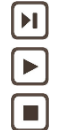

Start Neue Einzelmessung (einmaliger Durchlauf mit allen Geräteadressen) Start Neue Dauermessung (kontinuierliche Messung aller Teilnehmer) Messung stoppen (Stopp der aktuell laufenden Messung)

<span id="page-19-2"></span>Nach Abschluss der Messung wird automatisch ein Namensvorschlag mit dem aktuellen Zeitstempel ausgegeben, den Sie ändern oder mit der Vorgabe speichern können [\(Abbildung 15\)](#page-19-2). Dadurch ist es möglich, alle aufgenommenen Messungen zu den entsprechenden Messorten nachträglich erneut aufzurufen.

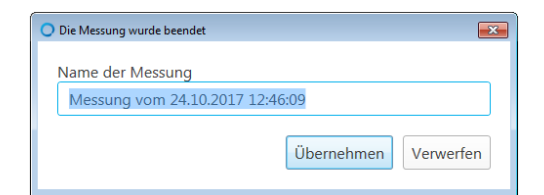

Abbildung 15: Info Messung beendet

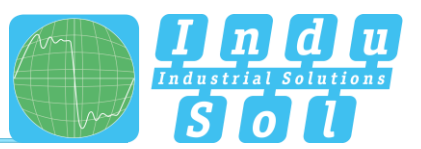

#### <span id="page-20-0"></span>**4.3.2 Zusatzfunktionen**

Für eine tiefergehende Bewertung gibt es weitere hilfreiche Funktionen, die speziell im Fehlerfall genutzt werden können.

Wird die voreingestellte Qualitätswertschwelle nicht erreicht, werden die betroffenen Geräte gelb dargestellt. Durch Anwahl der einzelnen Adressen werden diese markiert und alle Werte speziell zu diesem Teilnehmer angezeigt. Zusätzlich erscheint das Oszilloskopbild sowie die Anzeige von Störspannungsabstand und Flankensteilheit [\(Abbildung 16\)](#page-20-1).

Das Betätigen des Buttons zur Signalumschaltung führt zu einem Wechsel der Darstellung zwischen "Letztes Signal" sowie "Schlechtestes Signal".

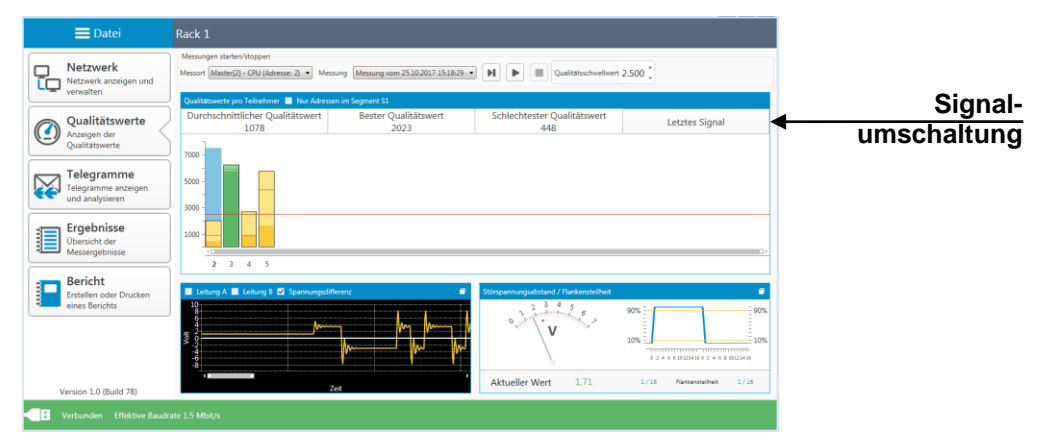

Abbildung 16: Niedrige Qualitätswerte

<span id="page-20-1"></span>Jedes Teilbild kann maximiert und weitere Detailinformationen abgefragt werden. In der Oszilloskop-Übersicht sind hierzu ein Zuschalten von Leitung A, Leitung B, der Messfunktion sowie das Einblenden der Bewertungskriterien vorgesehen [\(Abbildung 17\)](#page-20-2).

<span id="page-20-2"></span>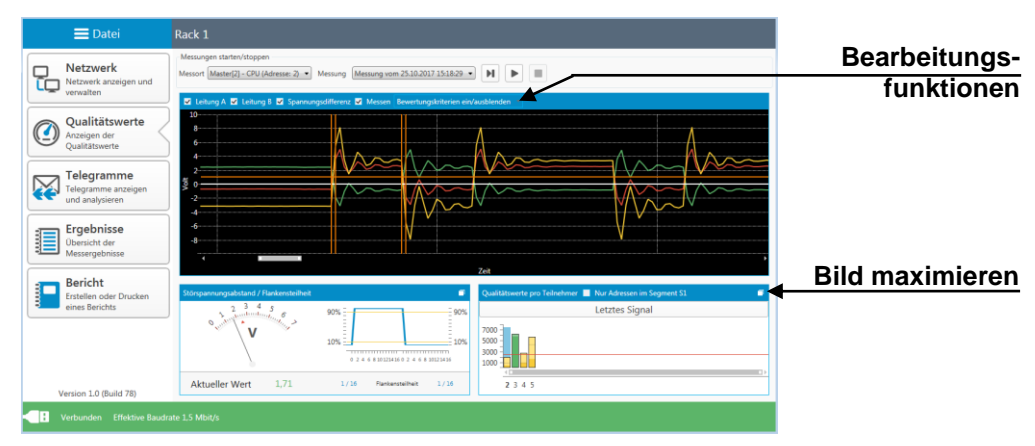

Abbildung 17: Oszilloskopansicht

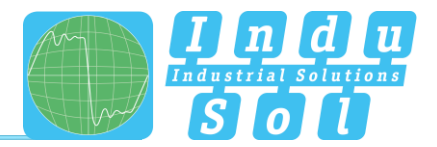

## <span id="page-21-0"></span>**5 Telegramme**

Unter diesem Menüpunkt haben Sie Zugriff auf den Telegrammmonitor des *PB-QONE* . Damit erfolgt segmentübergreifend eine logische Bewertung des gesamten Mastersystems. Die Aufzeichnung wird gleichzeitig mit der Messung der Qualitätswerte gestartet und kann ebenfalls als Einzelmessung oder Dauermessung ausgeführt werden.

Die Resultate der Aufzeichnung werden zusammengefasst in dem Punkt: [Ergebnisse](#page-23-0)  $\rightarrow$ Buskommunikation dargestellt.

| $\equiv$ Datei                                 | Rack 1                    |                             |                            |                                                                                             |             |             |                            |                                                         | Aufnahmetrigger   |
|------------------------------------------------|---------------------------|-----------------------------|----------------------------|---------------------------------------------------------------------------------------------|-------------|-------------|----------------------------|---------------------------------------------------------|-------------------|
| <b>Netzwerk</b><br>Netzwerk anzeigen und       | Messungen starten/stoppen |                             |                            | Messort Master[2] - CPU (Adresse: 2) - Messung Messung vom 23.10.2017 15.02:50 -            |             |             | н<br>$\blacktriangleright$ | $\bullet$<br>$\circ$<br>$\alpha$<br>$\blacksquare$<br>۰ | <b>Suchfilter</b> |
| verwalten                                      |                           |                             |                            | Ziehen Sie einen Spaltenkopf und legen Sie ihn hier ab, um nach dieser Spalte zu gruppieren |             |             |                            |                                                         |                   |
| Nr.                                            | Zeit                      | <b>Hinweis</b>              | Adressen                   | Telegrammtyp                                                                                | <b>SSAP</b> | <b>DSAP</b> | <b>DpService</b>           | <b>Daten</b>                                            |                   |
| Oualitätswerte                                 | 5.358010420               |                             | $2 \rightarrow 4$          | RegSrdHigh                                                                                  |             |             | DataExchange 00            |                                                         |                   |
| Anzeigen der<br><b>Oualitätswerte</b>          | 5.358091210               |                             | $2 \leftarrow 4$           | ResDI                                                                                       |             |             | DataExchange 00            |                                                         |                   |
|                                                | 5.358189760               |                             | $2 \rightarrow 5$          | ReaSrdHigh                                                                                  |             |             | DataExchange 01            |                                                         |                   |
|                                                | 5.358271200               |                             | $2 + 5$                    | ResDI                                                                                       |             |             | DataExchange 00            |                                                         |                   |
| Telegramme                                     | 5.358369760               |                             | 2 $\rightarrow$ 121 ReaFdl |                                                                                             |             |             |                            |                                                         |                   |
| Telegramme anzeigen<br>und analysieren         | 5.358619770               |                             | $2 \rightarrow 2$          | Token                                                                                       |             |             |                            |                                                         |                   |
|                                                |                           | 5.358667100 Neuer Buszyklus | $2 \rightarrow 3$          | ReaSrdHigh                                                                                  |             |             | DataExchange 04            |                                                         |                   |
|                                                | 5.358748770 -             |                             | $2 + 3$                    | <b>ResDI</b>                                                                                |             |             | DataExchange 00            |                                                         |                   |
| Ergebnisse                                     | 5.358847110               |                             | $2 - 4$                    | RegSrdHigh                                                                                  |             |             | DataExchange 00            |                                                         |                   |
| Übersicht der<br>Messergebnisse                | 5.358927840               |                             | $2 \leftarrow 4$           | ResDI                                                                                       |             |             | DataExchange 00            |                                                         |                   |
|                                                | 5.359026450               |                             | $2 \rightarrow 5$          | ReaSrdHigh                                                                                  |             |             | DataExchange 01            |                                                         |                   |
| 11                                             | 5.359107860               |                             | $2 \leftarrow 5$           | ResDI                                                                                       |             |             | DataExchange 00            |                                                         |                   |
| <b>Bericht</b><br>12                           | 5.359206450               |                             | $2 - 122$ Reafdl           |                                                                                             |             |             |                            |                                                         |                   |
| Erstellen oder Drucken<br>13<br>eines Berichts | 5.359456460               |                             | $2 \rightarrow 2$          | Token                                                                                       |             |             |                            |                                                         |                   |
|                                                |                           | 5.359503790 Neuer Buszyklus | $2 \rightarrow 3$          | ReaSrdHigh                                                                                  |             |             | DataExchange 04            |                                                         |                   |
|                                                | 5.359585440               |                             | $2 + 3$                    | ResDI                                                                                       |             |             | DataExchange 00            |                                                         |                   |
|                                                | 5.359683800               |                             | $2 - 4$                    | ReaSrdHigh                                                                                  |             |             | DataExchange 00            |                                                         |                   |
|                                                | 5.359765130 -             |                             | $2 \leftarrow 4$           | <b>ResDI</b>                                                                                |             |             | DataExchange 00            |                                                         |                   |
|                                                | 5.359863800               |                             | $2 \rightarrow 5$          | ReaSrdHigh                                                                                  |             |             | DataExchange 01            |                                                         |                   |
| 19                                             | 5.359945200               |                             | $2 \leftarrow 5$           | ResDI                                                                                       |             |             | DataExchange 00            |                                                         |                   |
| 20<br>Version 1.0 (Build 78)                   | 5.360043810 -             |                             | 2 $\rightarrow$ 123 RegFdl |                                                                                             |             |             |                            |                                                         |                   |

Abbildung 18: Telegrammmonitor

Durch Setzen spezieller Aufnahmetrigger [\(Abbildung 19\)](#page-21-1) kann gezielt auf einzelne Telegrammtypen (z.B. Fehlertelegramme, Telegrammwiederholungen, Diagnosen, Ausfälle) oder Geräteadressen getriggert werden. Nach Aktivierung der Filtereinstellungen und anschließendem Start einer Dauermessung wird im Hintergrund der gesamte Telegrammverkehr analysiert. Tritt eines der festgelegten Ereignisse auf, wird hierzu ein Telegrammmitschnitt in der voreingestellten Größe aufgezeichnet. Je nach Einstellung kann das als einmaliger oder sich wiederholender Vorgang ausgeführt werden.

<span id="page-21-1"></span>

| Allgemein                                                                                                    |
|----------------------------------------------------------------------------------------------------|
| E Entallungen aktivieren                                                                                                    |
|                                                                                                    |
| Trioger                                                                                                    |
| O Enralg<br>Telegramme vor dem Event Telegramme nach dem Event<br><b><i>C. Wederfold</i></b>                                                                                                    |
| 2017<br>250 <sup>2</sup>                                                                                                    |
| Telegrammtypen                                                                                                    |
|                                                                                                    |
| . El Dispussen                                                                                                    |
| 50 Audul                                                                                                    |
| <b>M</b> Interne Disgnase                                                                                                    |
| <b>M</b> Edene Diagnose                                                                                                    |
| V Telegrammulationhung                                                                                                    |
| <b>D</b> Neuslast                                                                                                    |
| C Fehlentelegramm                                                                                                    |
| D El FOL Telegramme<br>D. El 70 Dente                                                                                                    |
|                                                                                                    |
| > CP Mader zu Mader                                                                                                    |
| <b>DE ONO</b>                                                                                                    |
| <b>DE OPVS</b>                                                                                                    |
| <b>DE ONE</b>                                                                                                    |
| Adressen                                                                                                    |
| $\overline{a}$<br>10<br>18                                                                                                    |
| 23 33<br>0 <sub>2</sub><br>$11 - 23$<br>12E<br>13<br>15<br>16<br>19 33<br>20 23<br>$21$ $\Box$<br>22E<br>п<br>×<br>×<br>п<br><b>R</b><br>$\mathbf{x}$<br>14<br>×<br>$\overline{\mathbf{z}}$<br>п<br>17<br>п<br>×<br>×<br>×<br>×<br>$\mathbf{x}$<br>×                     |
| 24 33<br>a<br>47<br>25<br>$\mathbb{R}$<br>1 <sup>6</sup><br>41<br>A <sup>0</sup><br>d.<br>×<br>E                                                                                                    |
| 48 53<br>$71 - 23$<br>49<br>59<br>70<br>50<br>C.<br>55<br>57<br>58<br>60<br>61<br>62<br>63<br>67<br>69<br>S£<br>64<br>68<br>×<br>Е<br>×<br>×<br>$\mathbf x$<br>×<br>×                                                                                                    |
|                                                                                                    |
| 72 33<br>95 33<br>73<br>82<br>R5<br>87<br>88<br>80<br>93<br>94<br>78<br>70<br>R <sub>0</sub><br>R1<br>83<br>84<br>fol.<br>ĸ<br>$\mathbf{x}$<br>90<br>Q <sub>1</sub><br>Q<br>п<br>×<br>×<br>×<br>ĸ<br>$\mathbf{r}$<br>п<br>R<br>п<br>×<br>×<br>×<br>п<br>$\mathbf x$<br>п |
| 112 x 113 x 114 x 115 x<br>$96 - 23$<br>111 23<br>116 x 117 x 118 x 119 x<br>105 33<br>106 23<br>$107$ $23$<br>$108$ $24$<br>109 23<br>110 23<br>97<br>98<br>99<br>102<br>П<br>103 33<br>104 23<br>п<br>×<br>100<br>×<br>101<br>×<br>ы                                   |
|                                                                                                    |
| 122 X 123 X 124 X 125 X 126 X 127 X<br>120 23<br>121 23                                                                                                    |
| 1.2.2.10-15<br>Hirzykogen Alle Hirzykogen Alle Entfernen                                                                                                    |
|                                                                                                    |
|                                                                                                    |
|                                                                                                    |
|                                                                                                    |
|                                                                                                    |
|                                                                                                    |
|                                                                                                    |
|                                                                                                    |
|                                                                                                    |
|                                                                                                    |
| Schiefen                                                                                                    |

Abbildung 19: Aufnahmetrigger

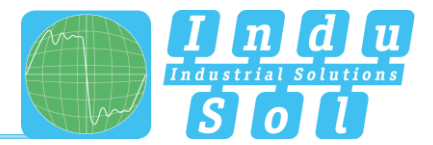

Für die gezielte Untersuchung der Mitschnitte nach den vorgegebenen Merkmalen stehen die Auswahlmöglichkeiten des Suchfilters zur Verfügung [\(Abbildung 20\)](#page-22-0).

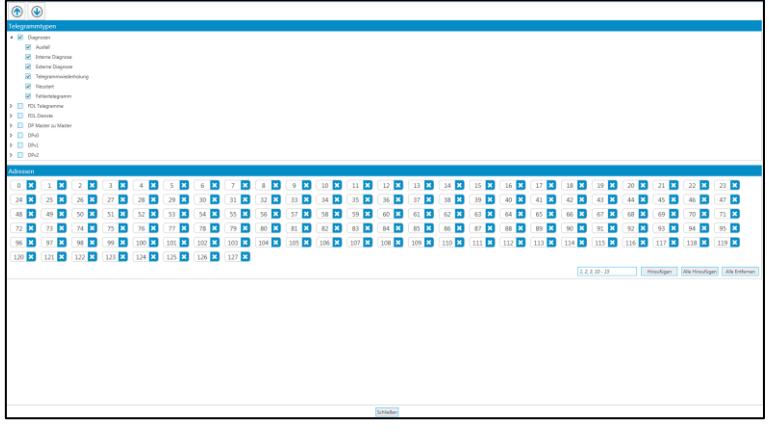

Abbildung 20: Suchfilter

<span id="page-22-0"></span>Sind diese festgelegt, werden über die Auf-/Ab- Funktion in der Telegrammübersicht die gefundenen Einträge dargestellt [\(Abbildung 21\)](#page-22-1).

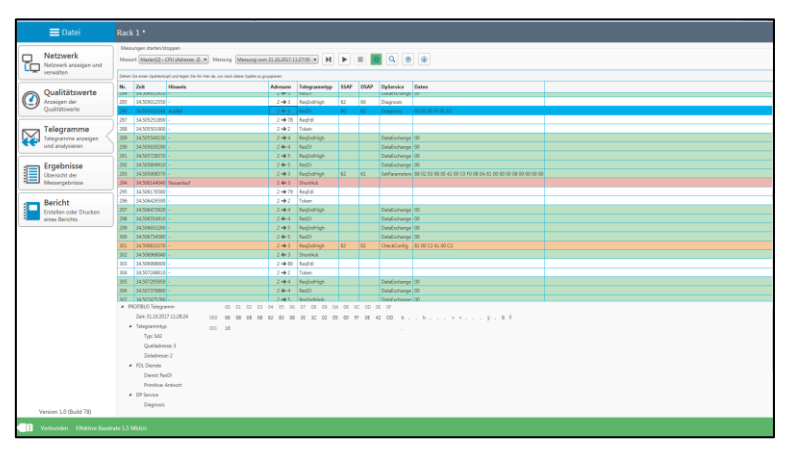

<span id="page-22-1"></span>Abbildung 21: Telegrammauswertung

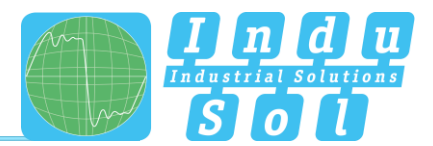

## <span id="page-23-0"></span>**6 Ergebnisse**

#### <span id="page-23-1"></span>**6.1 Netzwerkübersicht**

Nach Abschluss der Messungen sind sämtliche vorhandenen Aufzeichnungen übersichtlich nach Messort und Messzeitpunkt geordnet über den Unterpunkt "Ergebnisse" abrufbar. Zu dem ausgewählten Datensatz wird in der Netzwerkübersicht eine Gesamtbewertung mit den Teilbereichen Busphysik und Buskommunikation durchgeführt und nach den festgelegten Kriterien dargestellt. Entsprechen alle Werte den Vorgaben, wird das durch ein grünes Symbol gekennzeichnet [\(Abbildung 22\)](#page-23-2).

| Mempunkt und Messungen<br>Netzwerk<br>Marte(2) - CPU (Advenue 2) - Messung vom 23.10.2017 15:02:50 -<br>Netzwerk anzeigen und<br>Netzverkübersicht Teilnehmendetails Eneignististe Wergleich<br>Gesamtbewertung<br>Qualitätswerte<br>⊆<br>Anzeigen der<br>Messort<br>Qualitätywerte<br>$0 \text{ vcm } 4$<br>Gemessen<br>Telegramme<br>Telegramma anzeigen<br><b>Messung am Messort</b><br>Master[2] - CPU (Adresse: 2)<br>Datum<br>23.10.2017<br>Ergebnisse<br>El Otersicht der<br>Messengebrüsse<br>15:02:50<br><b>Startovit</b><br>Dauer<br>0000643<br>Bericht<br>Busphysik<br>Entellen oder Drucken<br>eines Berichts<br>Qualitätswerte<br>Schlechtester Qualitätswert<br>4795<br><b>Bester Qualitätswert</b><br>5488<br>2.500<br>Kritischer Qualitätswert<br>Anzahl der Teilnehmer mit Qualitätswert unter krit. Wert<br>$\circ$<br>Anzahl nicht gemessener Teilnehmer (Timeout)<br>$\circ$<br>Buskommunikation<br>Protokollanalyse<br>Baudiste<br>1.5 Mbit/s<br>Buszykluszeit (min/max)<br>0.59 ms / 1.54 ms | $\equiv$ Datei | Rack <sub>1</sub> |                       |       |  |  |  |  |  |
|----------------------------------------------------------------------------------------------------|----------------|-------------------|-----------------------|-------|--|--|--|--|--|
|                                                                                                    |                |                   |                       |       |  |  |  |  |  |
|                                                                                                    |                |                   |                       |       |  |  |  |  |  |
|                                                                                                    |                |                   |                       |       |  |  |  |  |  |
|                                                                                                    |                |                   |                       |       |  |  |  |  |  |
|                                                                                                    |                |                   |                       |       |  |  |  |  |  |
|                                                                                                    |                |                   |                       |       |  |  |  |  |  |
|                                                                                                    |                |                   |                       |       |  |  |  |  |  |
|                                                                                                    |                |                   |                       |       |  |  |  |  |  |
|                                                                                                    |                |                   |                       |       |  |  |  |  |  |
|                                                                                                    |                |                   |                       |       |  |  |  |  |  |
|                                                                                                    |                |                   |                       |       |  |  |  |  |  |
|                                                                                                    |                |                   |                       |       |  |  |  |  |  |
|                                                                                                    |                |                   |                       |       |  |  |  |  |  |
|                                                                                                    |                |                   |                       |       |  |  |  |  |  |
|                                                                                                    |                |                   |                       |       |  |  |  |  |  |
|                                                                                                    |                |                   |                       |       |  |  |  |  |  |
|                                                                                                    |                |                   |                       |       |  |  |  |  |  |
|                                                                                                    |                |                   |                       |       |  |  |  |  |  |
|                                                                                                    |                |                   |                       |       |  |  |  |  |  |
|                                                                                                    |                |                   | Empfangene Telegramme | 60701 |  |  |  |  |  |
| Gesendete Telegramme<br>60701<br>Version 1.0 (Build 78)                                                                                                    |                |                   |                       |       |  |  |  |  |  |

Abbildung 22: Netzwerkübersicht

#### <span id="page-23-2"></span>**Bewertungskriterien:**

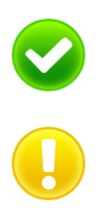

**Kein Fehler:** Die Kommunikation funktioniert fehlerfrei.

**Warnung:** Es ist ein zu geringer Qualitätswert oder ein Kommunikationsfehler in dem Netzwerk aufgetreten, welcher noch zu keinem Anlagenausfall führt. Die Ursache für dieses Ereignis sollte lokalisiert und behoben werden.

**Fehler:** Es ist eine kritische Störung in dem Netzwerk bzw. von einem Gerät aufgetreten, welche zu einem Anlagenausfall führt. Es ist dringend Handlungsbedarf notwendig, um die Störung zu beseitigen.

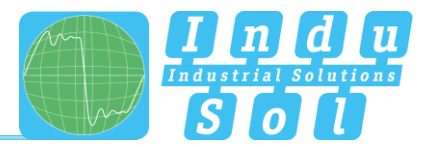

Kam es innerhalb des Aufzeichnungszeitraumes zu Fehlerereignissen oder Unterschreitungen der minimalen Qualitätswertschwelle, dann ist das durch ein gelbes Symbol (Warnung, noch kein Ausfall) oder rotes Kennzeichen (Fehler) ersichtlich [\(Abbildung 23\)](#page-24-1).

| $\equiv$ Datei                                                 | Rack 1 *                                                                                                    |                                                          |                              |  |  |  |  |  |
|----------------------------------------------------------------|----------------------------------------------------------------------------------------------------|----------------------------------------------------------|------------------------------|--|--|--|--|--|
| Netzwerk<br>□<br>Netzwerk anzeigen und<br>ĩά<br>verwalten      | Mergunit und Mecoungen<br>Made(2) - CPU (Adresse: 2) = Messung vom 3110.2017 1600.38 =<br>Networksbericht Teinstmentetels Engelsten Vergleich |                                                          |                              |  |  |  |  |  |
|                                                                | Gesamtbewertung                                                                                                    |                                                          |                              |  |  |  |  |  |
| Qualitätswerte<br>◑<br>Anzeigen der<br>Qualitatywerte          | Messort                                                                                                    |                                                          |                              |  |  |  |  |  |
|                                                                | $\overline{\mathsf{x}}$                                                                                                    | Gemessen                                                 | $1$ von $4$                  |  |  |  |  |  |
| Telegramme<br>$\leq$<br>Telegramme anzeigen<br>und analysieren |                                                                                                    | <b>Messung am Messort</b>                                | Master[2] - CPU (Adresse: 2) |  |  |  |  |  |
|                                                                |                                                                                                    | Datum                                                    | 31.10.2017                   |  |  |  |  |  |
| Ergebnisse<br>§<br>Übersicht der                               |                                                                                                    | Startzeit                                                | 16:00:38                     |  |  |  |  |  |
| Messergebrisse                                                 |                                                                                                    | Dauer                                                    | 0.00.30.15                   |  |  |  |  |  |
| Bericht                                                        | Busphysik                                                                                                    |                                                          |                              |  |  |  |  |  |
| Entellen oder Drucken<br>eines Berichts                        |                                                                                                    | Qualitätswerte                                           |                              |  |  |  |  |  |
|                                                                |                                                                                                    | Schlechtester Qualitätswert                              | 4732                         |  |  |  |  |  |
|                                                                |                                                                                                    | Bester Oualitätswert                                     | 5488                         |  |  |  |  |  |
|                                                                |                                                                                                    | Kritischer Qualitätswert                                 | 2.500                        |  |  |  |  |  |
|                                                                |                                                                                                    | Anzahl der Teilnehmer mit Qualitätswert unter krit. Wert | $\circ$                      |  |  |  |  |  |
|                                                                |                                                                                                    | Anzahl nicht gemessener Teilnehmer (Timeout)             | $\circ$                      |  |  |  |  |  |
|                                                                | <b>Buskommunikation</b>                                                                                                    |                                                          |                              |  |  |  |  |  |
|                                                                |                                                                                                    | Protokollanalyse                                         |                              |  |  |  |  |  |
|                                                                |                                                                                                    | Baudrate                                                 | 1.5 Mbit/s                   |  |  |  |  |  |
|                                                                |                                                                                                    | Buszykluszeit (min/max)                                  | 0.59 ms / 2.837.25 ms        |  |  |  |  |  |
|                                                                |                                                                                                    | Empfangene Telegramme                                    | 261758                       |  |  |  |  |  |
| Version 1.0 (Build 78)                                         |                                                                                                    | Gesendete Telegramme                                     | 261758                       |  |  |  |  |  |

Abbildung 23: Fehler in Buskommunikation

#### <span id="page-24-1"></span><span id="page-24-0"></span>**6.2 Teilnehmerdetails**

Zur tiefergehenden Fehlerzuordnung dient die adressbezogene Geräteübersicht in dem Unterpunkt "Teilnehmerdetails". Darin sind im Unterschied zu der Gesamtbewertung alle erkannten Profibus-Teilnehmer in aufsteigender Adressreihenfolge gesondert dargestellt und je nach Zustand farbig markiert. Durch Anwahl der jeweiligen Adresse werden die Einzelergebnisse der physikalischen und logischen Bewertung abgebildet.

| $\equiv$ Datei                           | Rack 1 *                                                                             |                                                                         |                |  |  |  |  |  |  |  |  |
|------------------------------------------|--------------------------------------------------------------------------------------|-------------------------------------------------------------------------|----------------|--|--|--|--|--|--|--|--|
| Netzwerk<br>Netzwerk anzeigen und        | Mempunkt und Messungen<br>Marte(2) - CPU (Adresse: 2)  Messung vom 3110.2017 1600.38 |                                                                         |                |  |  |  |  |  |  |  |  |
| vensation                                |                                                                                      | Networksbesicht Tehnehmerdeten Greignististe Vergleich<br>Slave(3) - FU |                |  |  |  |  |  |  |  |  |
| Qualitätswerte<br>⊆<br>Anzeigen der      | Master[2] - CPU<br>$+53 - 002031$                                                    |                                                                         |                |  |  |  |  |  |  |  |  |
| Qualitätywerte                           | Slave[3] - FU                                                                        | <b>Busphysik</b>                                                        |                |  |  |  |  |  |  |  |  |
| Telegramme<br>Telegramme anzeigen        | $+51-010F1$                                                                          | Qualitätswerte                                                          |                |  |  |  |  |  |  |  |  |
| und analysieren                          | Slave[4] - Ventil<br>+20031-20KF44                                                   | Schlechtester Qualitätswert                                             | 5362           |  |  |  |  |  |  |  |  |
| Ergebnisse                               | Slave[5] - Geber                                                                     | Durchschnittlicher Qualitätswert                                        | 5427           |  |  |  |  |  |  |  |  |
| Desicht der                              | +20P1-20KF1                                                                          | <b>Bester Qualitätswert</b>                                             | 5488           |  |  |  |  |  |  |  |  |
| Bericht                                  | Unbekannt<br>Ale Telegramme, die keinem                                              | Kritischer Qualitätswert                                                | 2500           |  |  |  |  |  |  |  |  |
| Erstellen oder Drucken<br>eines Berichts | Telnehmer zugeordnet werden<br>können, werden hier zugeordnet.                       | Buskommunikation                                                        |                |  |  |  |  |  |  |  |  |
|                                          |                                                                                      | Protokollanalyse                                                        |                |  |  |  |  |  |  |  |  |
|                                          |                                                                                      | Empfangene Telegramme                                                   | 32770          |  |  |  |  |  |  |  |  |
|                                          |                                                                                      | Gesendete Telegramme                                                    | 32769          |  |  |  |  |  |  |  |  |
|                                          |                                                                                      | Empfangene Bytes                                                        | 326706         |  |  |  |  |  |  |  |  |
|                                          |                                                                                      | Gesendete Bytes                                                         | 326691         |  |  |  |  |  |  |  |  |
|                                          |                                                                                      | Kritische Ereignisse                                                    |                |  |  |  |  |  |  |  |  |
|                                          |                                                                                      | Austalle                                                                | $\overline{z}$ |  |  |  |  |  |  |  |  |
|                                          |                                                                                      | Telegrammfehler                                                         | $\circ$        |  |  |  |  |  |  |  |  |
|                                          |                                                                                      | Neuanläufe                                                              | ı.             |  |  |  |  |  |  |  |  |
|                                          |                                                                                      | Telegrammwiederholungen                                                 | $\circ$        |  |  |  |  |  |  |  |  |
|                                          |                                                                                      | Max. Wiederholungen pro Buszyklus                                       | $\circ$        |  |  |  |  |  |  |  |  |
| Version 1.0 (Build 78)                   |                                                                                      |                                                                         |                |  |  |  |  |  |  |  |  |

Abbildung 24: Fehler Slave Adr. 3

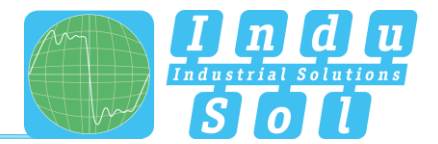

#### <span id="page-25-0"></span>**6.3 Ereignisliste**

In der Ereignisliste findet eine Wiedergabe der aufgezeichneten Fehlereinträge statt. Durch diese tabellarische Darstellung wird deutlich, zu welchem Zeitpunkt und wie häufig es zu entsprechenden Telegrammfehlern kommt. Die Ereignisse werden adressbezogen angezeigt und können über eine Sortierfunktion gruppiert werden.

|   | $\equiv$ Datei                                      | Rack 1 *                                                       |     |         |                                                                                         |  |  |  |  |  |
|---|-----------------------------------------------------|----------------------------------------------------------------|-----|---------|-----------------------------------------------------------------------------------------|--|--|--|--|--|
|   | Netzwerk                                            | Mesqurid und Messungen                                         |     |         |                                                                                         |  |  |  |  |  |
| 밉 | Netzuerk arzeigen und                               | Mate(2) - CPU (Advesse: 2) = Messung vom 31.10.2027.16-00.38 = |     |         |                                                                                         |  |  |  |  |  |
|   | verwalten                                           | NetworkZberscht Teinehmerdeteil: Erögnisiste Vergleich         |     |         |                                                                                         |  |  |  |  |  |
|   |                                                     |                                                                |     |         | Totan Ta alrea Tastanbaşf und leger. De hin hiar als um nach dieser Taste zu gruppleren |  |  |  |  |  |
|   | Qualitätswerte                                      | Zeitgunkt                                                      | Typ | Adresse |                                                                                         |  |  |  |  |  |
| Ω | Arzeigen der<br>Qualitätswerte                      | 31.10.2017 16:00:00 FeMembronerm                               |     |         |                                                                                         |  |  |  |  |  |
|   |                                                     | 31.10.2017 16:00-R Fehlersriegramm 2                           |     |         |                                                                                         |  |  |  |  |  |
|   |                                                     | 31.102017 160046 Felderstepamm 2                               |     |         |                                                                                         |  |  |  |  |  |
|   | Telegramme<br>Telegramme anzeigen                   | 31.10.2017 16:00:49 Austell                                    |     | ь       |                                                                                         |  |  |  |  |  |
|   |                                                     | 31.10.2017 16:00:00 Fehlersriegramm                            |     |         |                                                                                         |  |  |  |  |  |
|   |                                                     | 31.10.2017 16:00-49 Neuerlauf                                  |     | Б       |                                                                                         |  |  |  |  |  |
|   |                                                     | 31.10.2017 16:00:49 Austell                                    |     | ы       |                                                                                         |  |  |  |  |  |
|   | Ergebnisse<br>Ergebnisse<br><b>III</b> Sersicht der | 31.10.2017 16:00:09 Fehlertelegramm 2                          |     |         |                                                                                         |  |  |  |  |  |
|   |                                                     | 31.10.2017 16:00-09 Fellentegramm 2                            |     |         |                                                                                         |  |  |  |  |  |
|   | Entellen oder Drucken<br>eines Berichts             |                                                                |     |         |                                                                                         |  |  |  |  |  |
|   | Version 1.0 (Build 78)                              |                                                                |     |         |                                                                                         |  |  |  |  |  |
|   |                                                     |                                                                |     |         |                                                                                         |  |  |  |  |  |

Abbildung 25: Ereignisliste

#### <span id="page-25-1"></span>**6.4 Vergleich**

Stabile physikalische Bedingungen bilden die Grundlage für eine störungsfreie Profibus-Kommunikation. Deshalb ist es sinnvoll und ratsam, während der Inbetriebnahme einer Neuanlage oder nach Umbau eines Systems eine Bewertung der Qualitätswerte zur Dokumentation des Ist-Zustandes und als Basis für weitere Folgemessungen durchzuführen. Um frühzeitig Veränderungen der physikalischen Verhältnisse angezeigt zu bekommen oder einen Vorher-Nachher-Vergleich im Fehlerfall ausführen zu können, beinhaltet der *PB-QONE* eine Vergleichsfunktion. Dazu wird im ersten Schritt die gespeicherte Messdatei aufgerufen und der entsprechende Messpunkt ausgewählt. Anschließend wird eine aktuelle Messung an diesem Punkt durchgeführt und über das Auswahlmenü "Vergleichen mit" die Werte der Erstmessung als Vergleichsparameter geladen. Im Ergebnis dessen kommt es zu einer Gegenüberstellung der beiden Messreihen, welche eventuelle adressbezogene Abweichungen erkennen lässt.

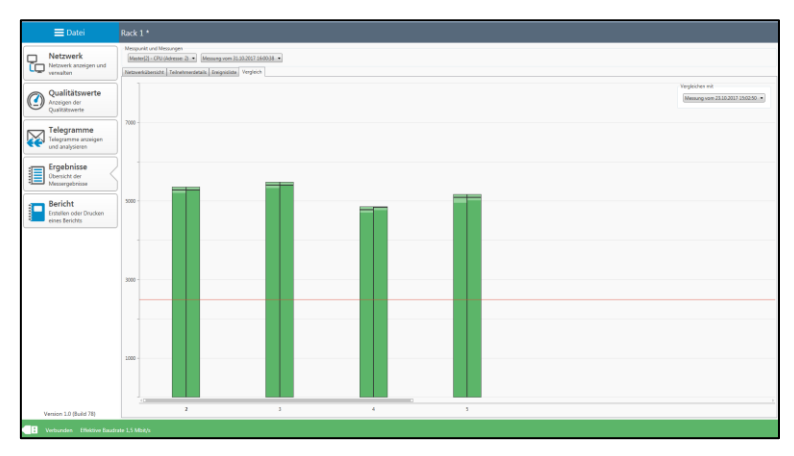

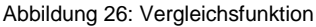

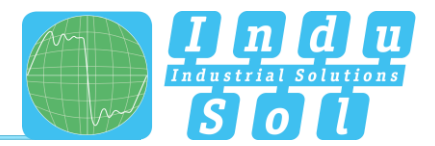

## <span id="page-26-0"></span>**7 Bericht**

Diese Funktion dient der Dokumentation der aufgezeichneten Messergebnisse. Zum einen kann somit ein entsprechendes Abnahmeprotokoll mit den Kunden- und Prüferdaten als auch der erstellte Übersichtsplan (Topologie) gespeichert werden [\(s. Beispiel im Anhang\)](#page-28-1). Für eine kundenspezifische Anpassung der Logos und der Überschriftfarbe ist durch Anklicken der Branding-Einträge ein Austausch durchführbar.

Das Protokoll wird im Word-Format abgelegt, damit anschließend in dieser Datei die Ergebnisse der weiteren Analysepunkte (Leitungstest, Permanente Netzwerküberwachung, EMV-Betrachtung) sowie ergänzende Bemerkungen und Hinweise eingetragen werden können.

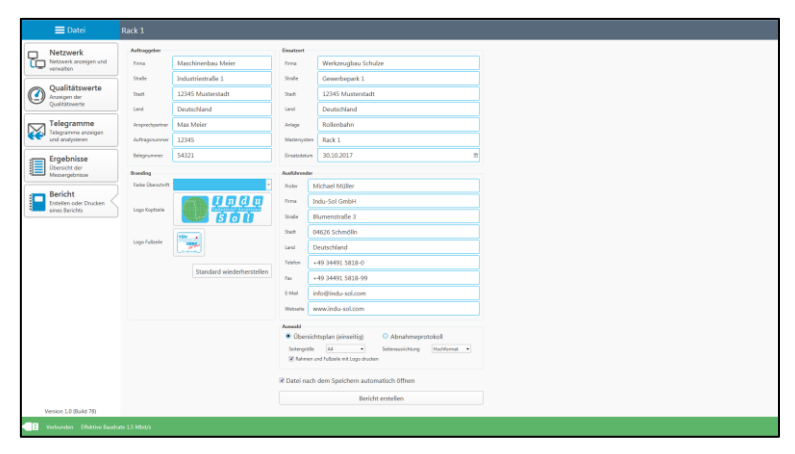

Abbildung 27

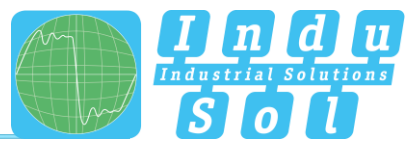

## <span id="page-27-0"></span>**8 Technische Daten**

- Spannungsversorgung: via USB
- $\bullet$  Toleranz:  $\pm 10\%$
- Stromverbrauch: max. 500mA
- Anlaufstrom: max. 150mA
- Abmessungen  $(B \times H \times T)$ : 60 x 35 x 118 (in mm)
- Gewicht: 200g
- Schutzgrad: IP20
- Betriebstemperatur: +5°C bis +55°C
- Lagertemperatur: -20°C bis +70°C
- Relative Luftfeuchte: 10%…90%

### <span id="page-27-1"></span>**8.1 Technische Zeichnung**

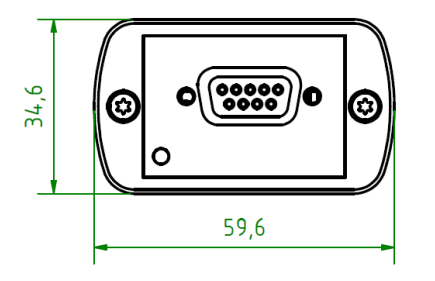

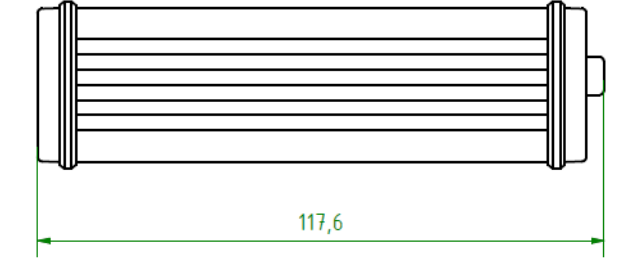

Abbildung 28: Frontansicht Abbildung 29: Seitenansicht

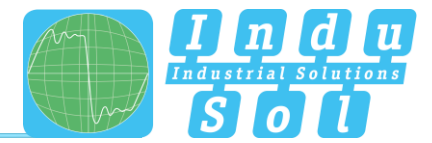

## <span id="page-28-0"></span>**9 Anhang**

## <span id="page-28-1"></span>**9.1 Musterprotokoll**

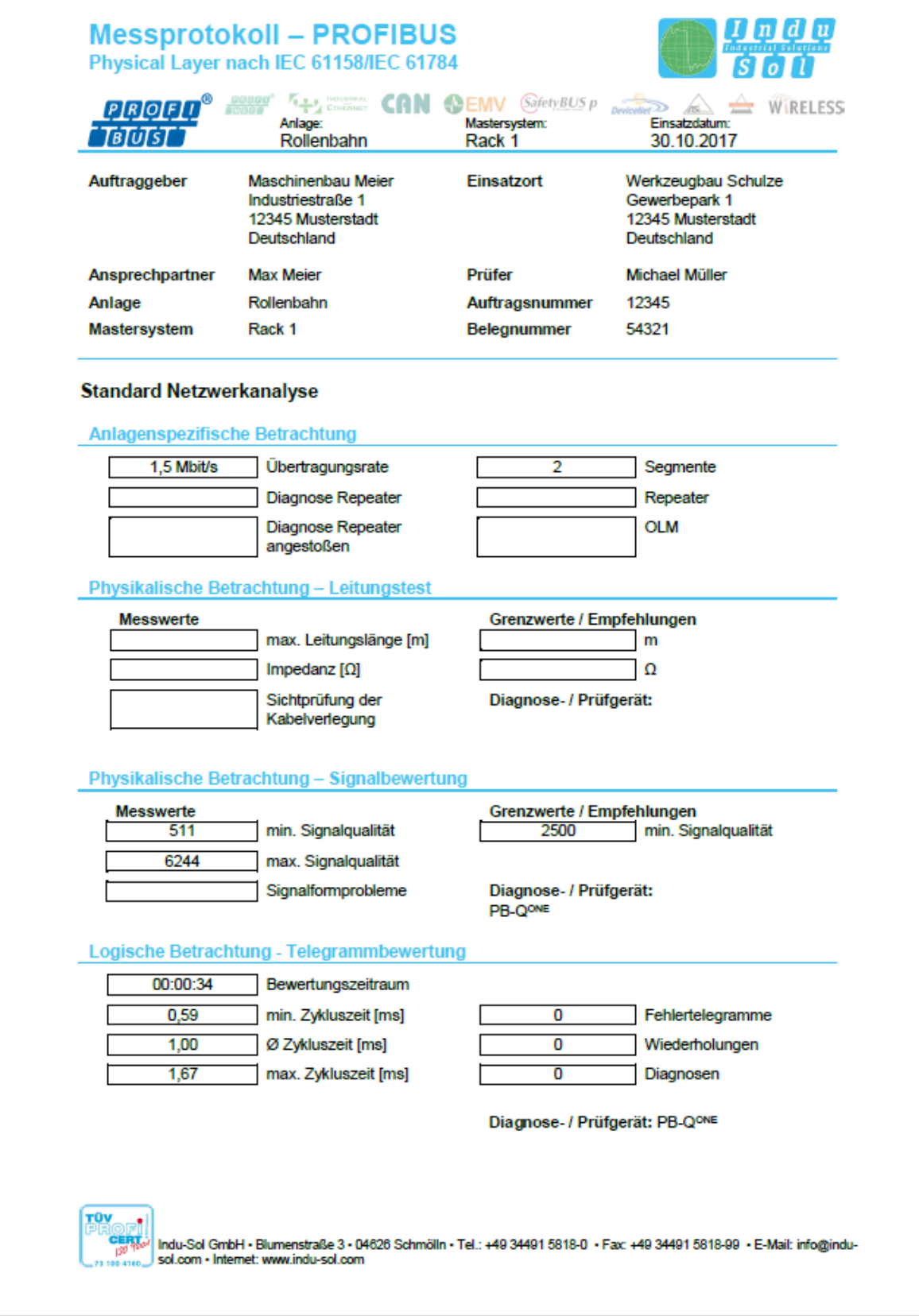

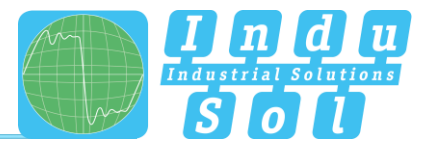

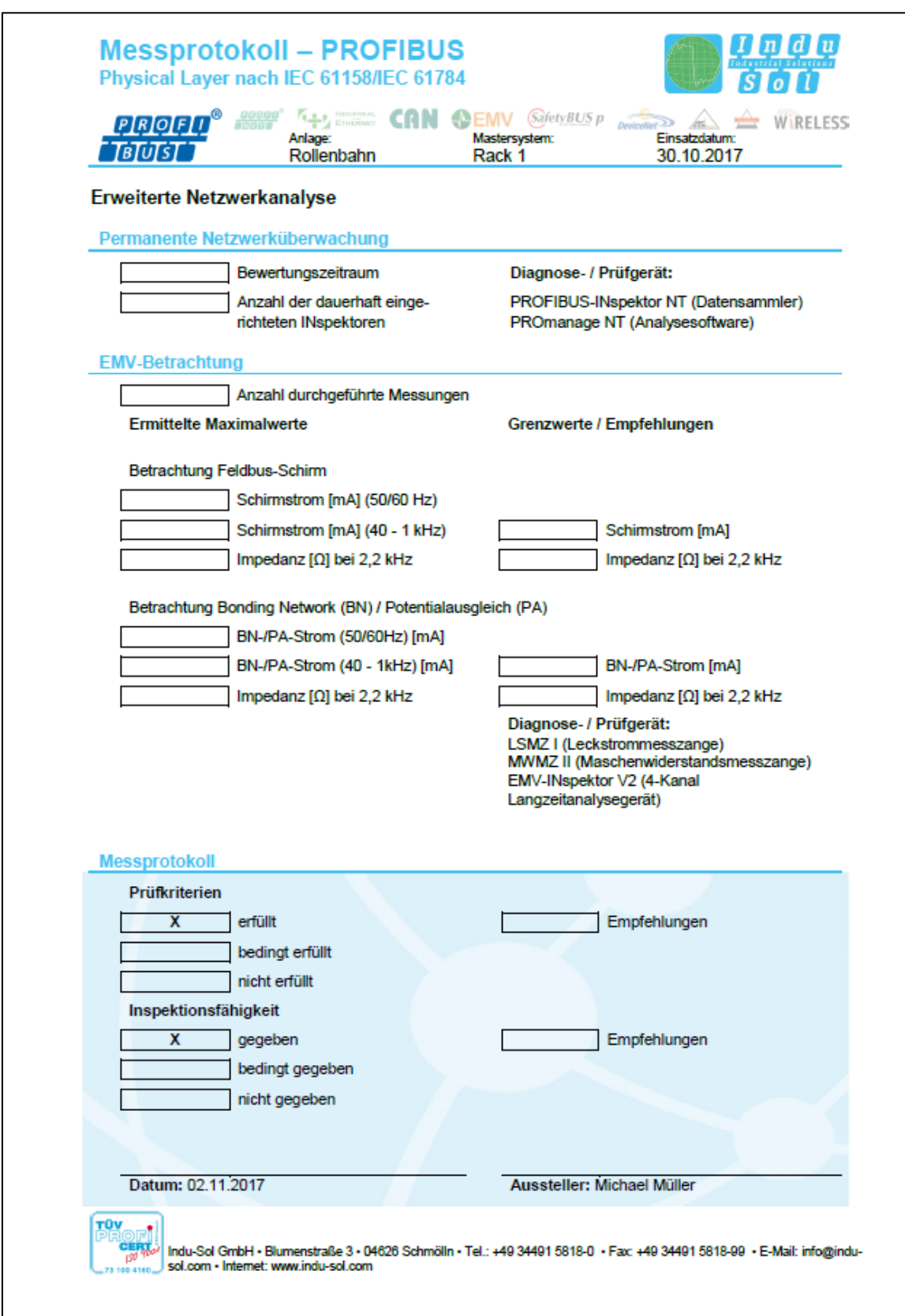

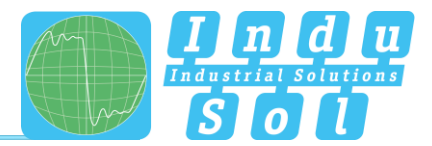

## <span id="page-30-0"></span>**9.2 Musterplan**

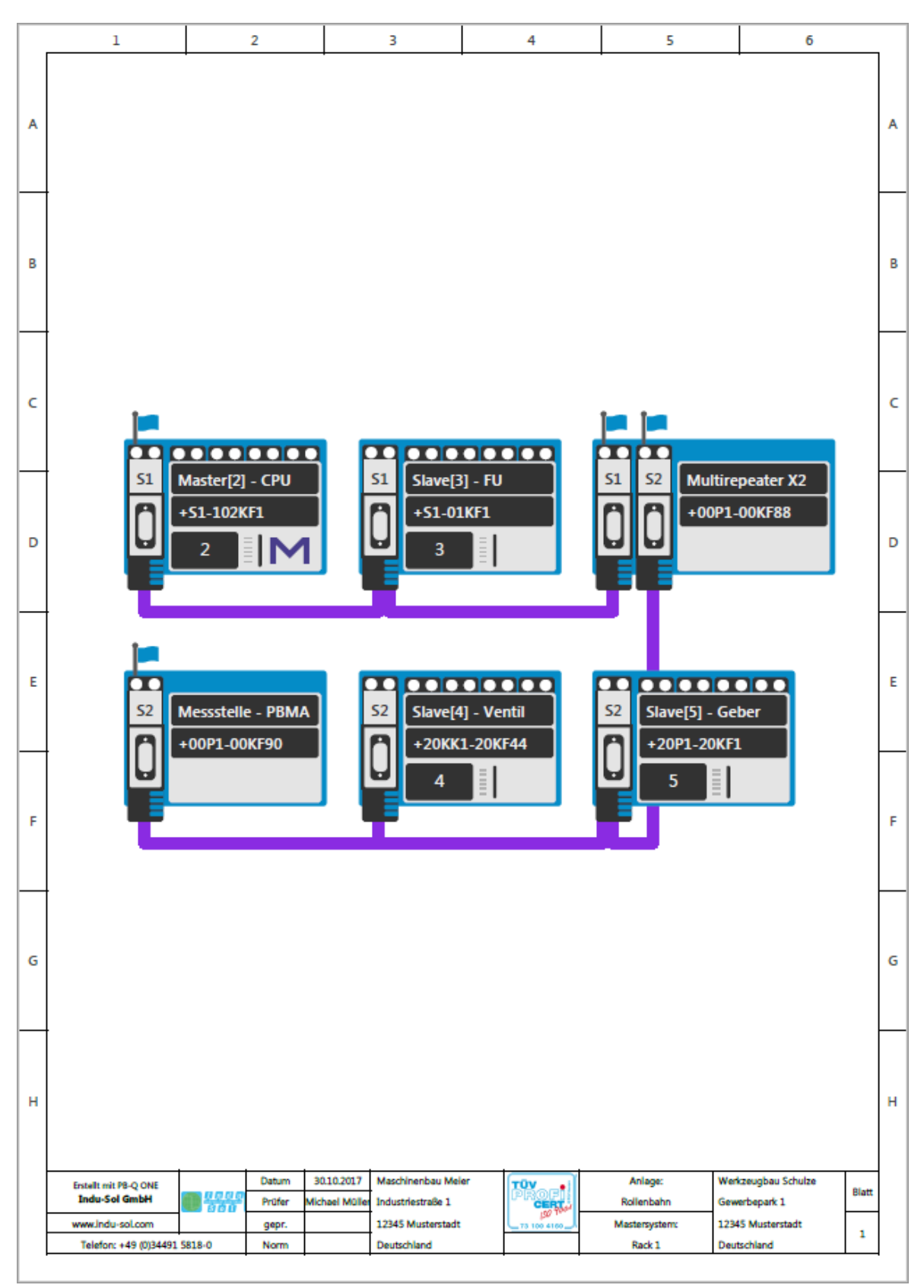

## **Indu-Sol GmbH**

Blumenstraße 3 04626 Schmölln

Telefon: +49 (0) 34491 5818-0 Telefax: +49 (0) 34491 5818-99

 $info@indu-sol.com$ www.indu-sol.com

Wir sind zertifiziert nach DIN EN ISO 9001:2008